Муниципальная организация дополнительного образования «Центр дополнительного образования» с. Койгородок

#### **Рекомендовано**

Методическим советом МОДО «ЦДО» с.Койгородок Протокол № 6 от 24.08.2023г.

#### **Утверждено**

Педагогическим советом МОДО «ЦДО» с.Койгородок Протокол № 7 от 24.08.2023г. Ю.В.Лезликова Приказ ОД № 48 от 24.08.2023г. ДОКУМЕНТ ПОДПИСАН ЭЛЕКТРОННОЙ ПОДПИСЬЮ Владелец: Лезликова Юлия Викторовна Действителен: с 04.05.2023 до 27.07.2024

Дополнительная общеобразовательная программа – дополнительная общеразвивающая программа Естественнонаучной направленности

# **«Компьютерный мир»**

Возраст детей: 8-10 лет Срок реализации: 2 года Уровень программы: базовый

**Составитель:**

Матвеева Раиса Васильевна, педагог дополнительного образования

с. Койгородок 2023г.

#### **Комплекс основных характеристик дополнительной**

#### **общеобразовательной – дополнительной общеразвивающей программы**

#### **Пояснительная записка**

#### Данная программа **естественнонаучной направленности.**

Предлагаемая программа «Компьютерный мир» позволяет научить работать с программами Paint, Word, PowerPoint, Publisher. Занятия состоят из теоретической и практической частей, причем большее количество времени занимает практическая часть.

**Актуальность** программы заключается в том, что интерес к изучению компьютерных технологий у подрастающего поколения и у родителей появляется в настоящее время уже в раннем школьном возрасте. Поэтому, сегодня система дополнительного образования должна решать новую проблему – подготовить подрастающее поколение к жизни, творческой и будущей профессиональной деятельности в высокоразвитом информационном обществе.

Обучающиеся начальных классов выражают большой интерес к работе на компьютере и обладают психологической готовностью к активной встрече с ним. Сегодня требуется умение быстро находить нужную информацию, оперативно ее обрабатывать, передавать, хранить и умение представить информацию окружающим.

**Вид программы по уровню освоения** – базовый, так как создаёт условия для социальной адаптации детей и направлена на: формирование функциональной грамотности обучающихся в избранном виде деятельности, формирование устойчивой мотивации, знаний и практических навыков; освоение проектной деятельности.

#### **Программа на основе уровневой дифференциации** – одноуровневая.

**Адресат программы**: набор в группу осуществляется на основе письменного заявления родителей (законных представителей). В группу зачисляются обучающиеся 8-10 лет.

**Объём и срок освоения программы**: 1 год обучения- 72 часа, 2 год обучения – 72 часа, 2 учебных года, 18 учебных месяцев, 72 недели. На второй год обучения могут быть зачислены обучающиеся, если успешно пройден диагностический контроль.

**Форма обучения**: очная. В рамках программы предусмотрена организация самостоятельной работы обучающихся с целью реализации программы в 100% объёме (в случаях, предусмотренных Положением МОДО «ЦДО» с. Койгородок «Об использовании дистанционных образовательных технологий при реализации ДОП-ДОП» с последующим осуществлением текущего контроля педагогом дополнительного образования в формах, предусмотренных Программой.

**Режим занятий, периодичность и продолжительность занятий**: общее количество часов в год составляет 72 часа, 1 раз в неделю. Продолжительность одного занятия – 1 час по 45 минут. Всего часов в неделю - 2.

**Особенности организации образовательного процесса**: состав группы постоянный (количество обучающихся в группе не более 10 человек). Занятия групповые.

#### **Цели и задачи программы**

**Цель программы:** Обучение компьютерной грамотности через программы Paint, Microsoft Word, Power Point, Publisher.

## **Задачи:**

*Обучающие:*

дать знания по работе с компьютером, прикладными программами, информацией.

- формировать умения работать с прикладными программами Word, Paint, Power Point, Publisher;

- формировать умения работы в браузерах;

2

- формировать умения создавать различные работы в данных программах;

- формировать умения к проектно-творческой деятельности; *Воспитательные:*

- привить интерес к компьютерным программам;

- способствовать формированию основных моральных норм поведения на занятиях;

- способствовать формированию у обучающихся творческой активности, общительности, ответственности, любознательности;

#### *Развивающие:*

- формировать умения планировать и организовывать практическую деятельность, осуществлять контроль, самооценку;

- способствовать развитию умений работать в группе сверстников, умений сотрудничать;

- способствовать развитию умений самостоятельно мыслить, анализировать, обобщать, находить ответы на интересующие вопросы и самостоятельно обрабатывать полученные результаты;

- способствовать развитию потребности к творческому труду, стремления преодолевать трудности, добиваться успешного достижения поставленных целей;

- способствовать развитию умений работать с источниками, информацией в современном мире.

#### **Содержание программы:**

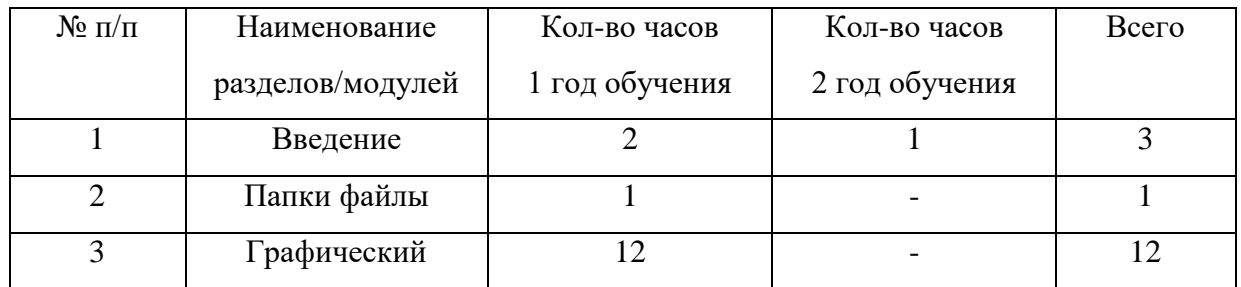

#### Учебный план

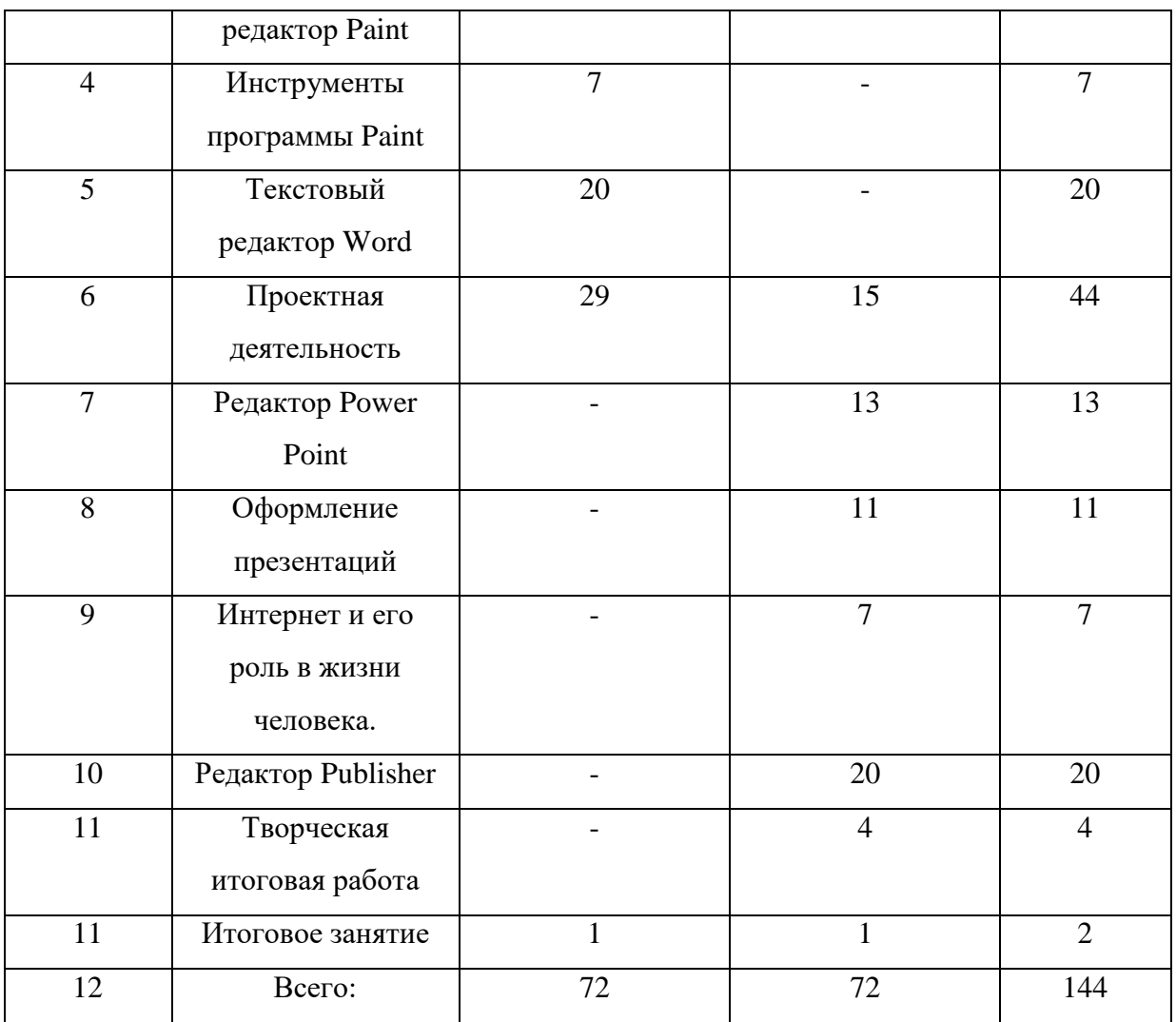

Цели и задачи на 1 год обучения

## **Цель:**

Учить работать в программах Paint, Microsoft Word.

# **Задачи:**

*Обучающие:*

- познакомить с основными устройствами ПК;
- познакомить с графическим редактором Paint, его основными возможностями;
- научить пользоваться инструментами графического редактора;
- научить создавать творческие работы в графическом редакторе Paint;
- познакомить с текстовым редактором Word, его основными возможностями;
- научить создавать тексты, списки, вставлять таблицы, картинки, рисунки, надписи и редактировать их;
- познакомить с понятием «Проектная деятельность»;
- научить создавать небольшие проектные работы. *Воспитательные:*
- привить интерес к графическому редактору Paint, текстовому редактору Word, проектной деятельности;
- способствовать формированию умений дружить, доброжелательности, бережного отношения к природе, чувств патриотизма. *Развивающие:*
- формировать умения планировать и организовывать практическую деятельность с помощью педагога, осуществлять контроль, самооценку;
- способствовать развитию первоначальных умений самостоятельно мыслить, анализировать, обобщать, находить ответы на интересующие вопросы.

# **Учебный план на 1 год обучения**

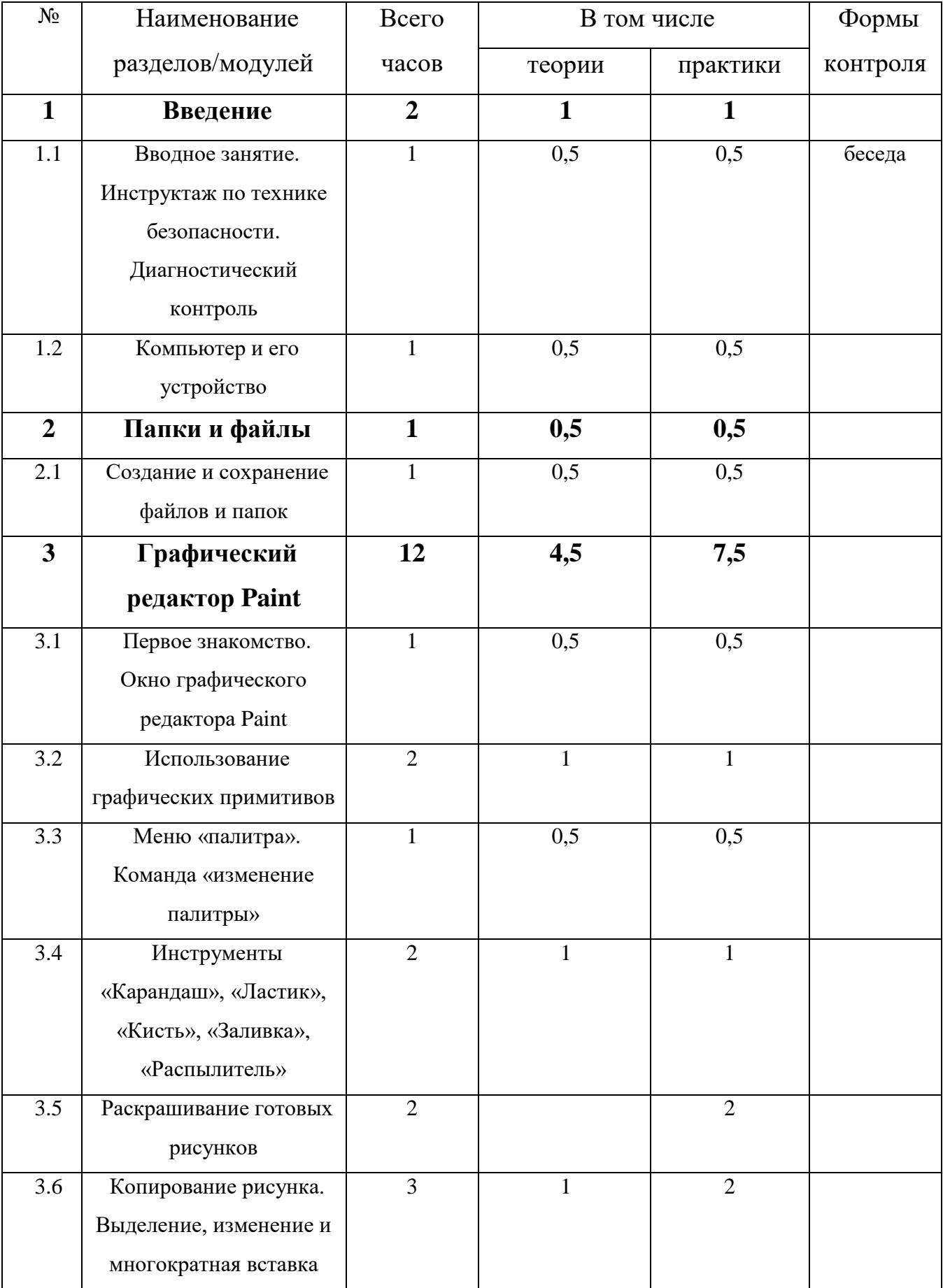

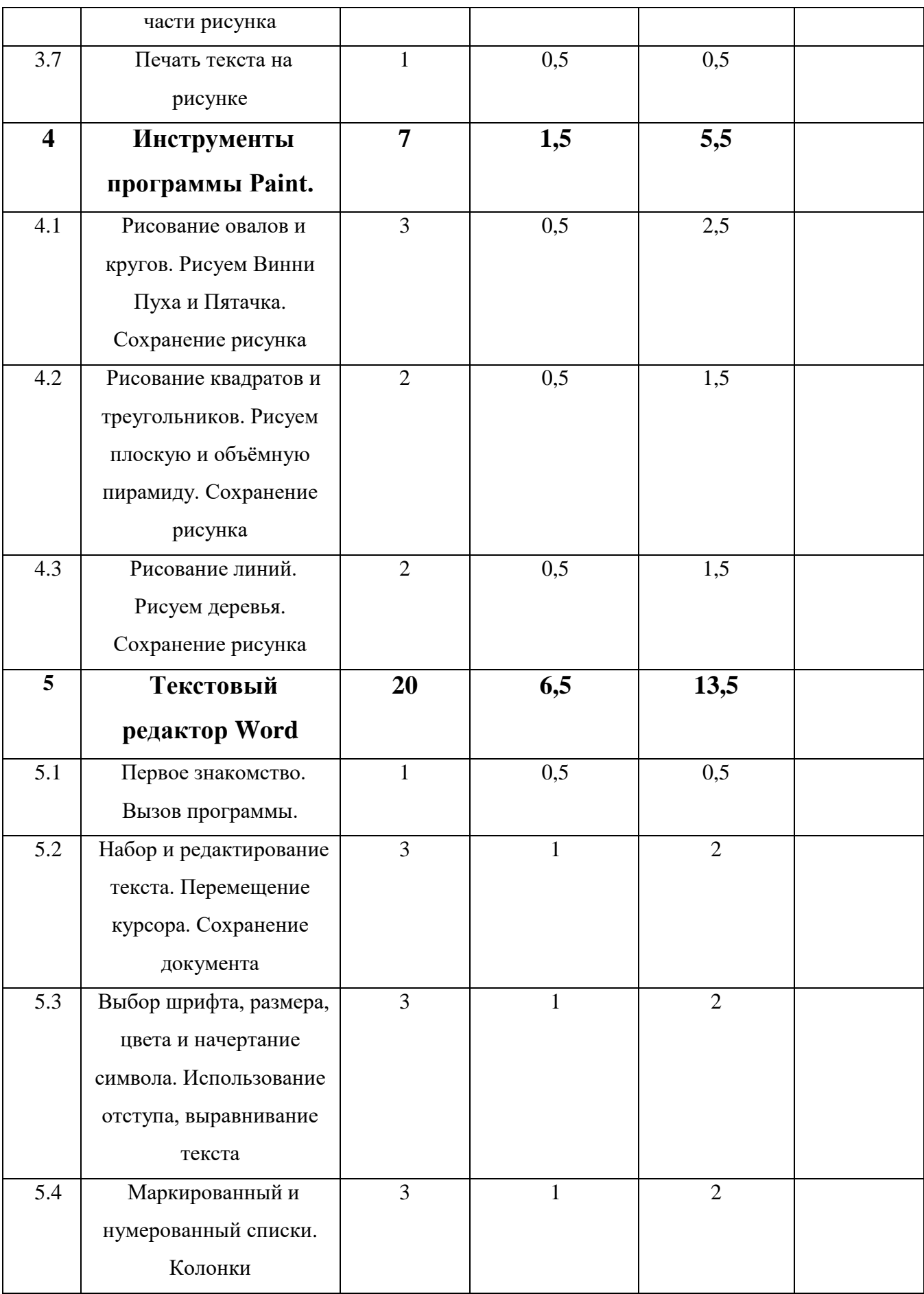

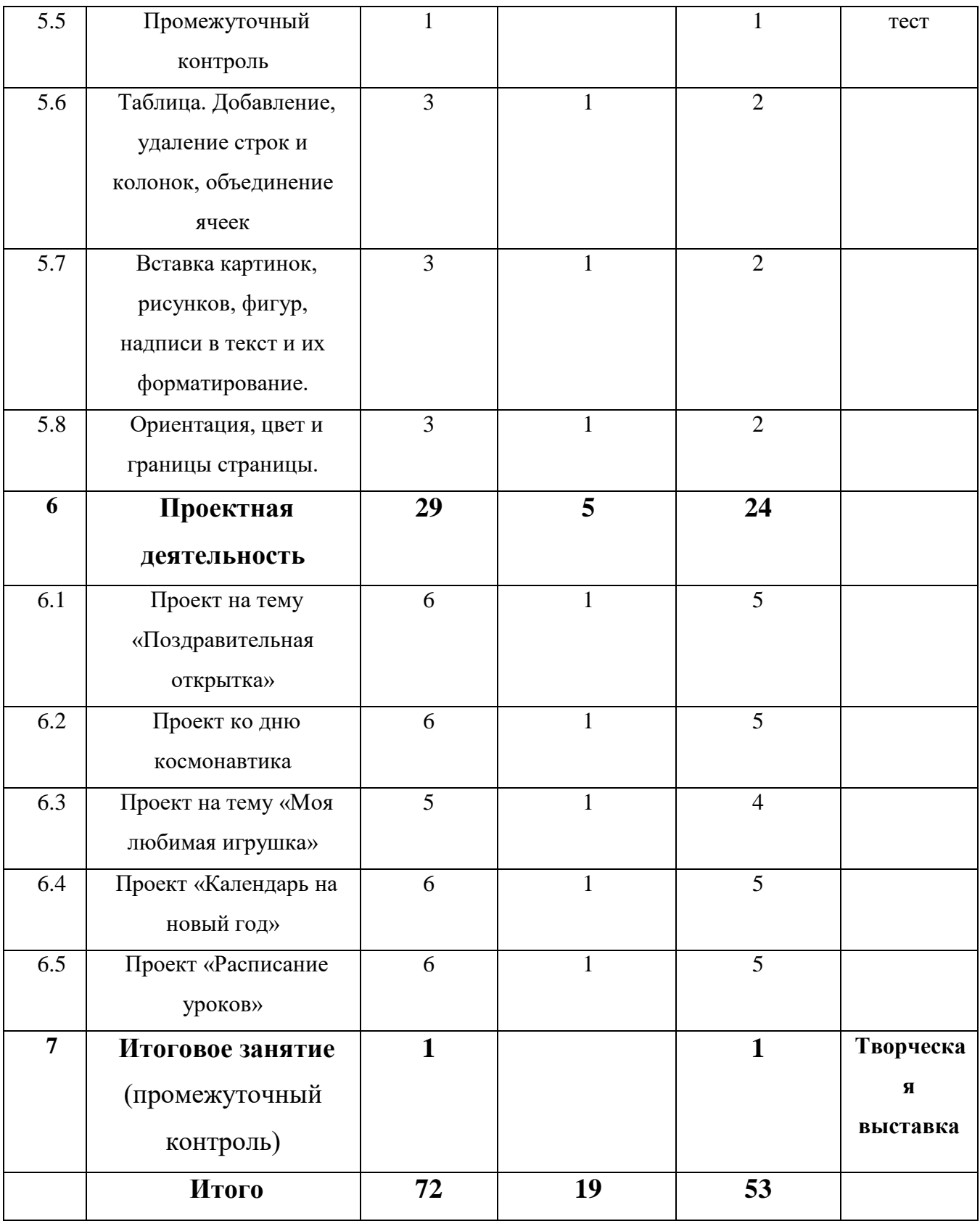

#### **Содержание учебного плана 1 года**

#### **Раздел 1. Введение.**

*Тема 1.1. «Вводное занятие. Инструктаж по технике безопасности. Диагностический контроль».*

Теория: знакомство. Введение в программу. Правила поведения и техники безопасности в компьютерном классе.

Практика: игры на знакомство, проявление уважения друг к другу. Совместное планирование деятельности объединения и обсуждение возможности реализации ценностных отношений в кружковой деятельности. Диагностический контроль, беседа.

*Тема 1.2. « Компьютер и его устройство».* 

Теория: Знакомство с историей создания компьютера, их видами, применением. Основные устройства компьютера: монитор, клавиатура, мышь, системный блок. Показ презентаций по темам.

Практика: отработка умений включения и выключения компьютера, умений работать с мышью, работать на клавиатуре.

#### **Раздел 2. Папки и файлы.**

*Тема 2.1. « Создание и сохранение файлов и папок».*

Теория: актуализация знаний. Знакомство с папками и файлами, как их создавать, удалять, перемещать, что в них хранить.

Практика: отработка умений по созданию, сохранению, перемещению, удалению папок и файлов. Создание своей папки на рабочем столе компьютера.

#### **Раздел 3. Графический редактор Paint.**

*Тема 3.1. «Первое знакомство. Окно графического редактора Paint».1 час.*

Теория: знакомство с графическим редактором, его основными возможностями, инструментарием программы.

Практика: отработка умений по запуску программы и его завершению. *Тема 3.2. «Использование графических примитивов».*

9

Теория: актуализация знаний. Знакомство с графическими примитивами: круг, овал, квадрат, треугольник и т.д. Правила работы. Осознание личностных изменений по итогам темы.

Практика: отработка приёма рисования графических примитив разных размеров.

*Тема 3.3. «Меню «палитра». Команда «изменение палитры».*

Теория: знакомство с понятием «Палитра». Палитра цветов графического редактора, основные и дополнительные цвета.

Практика: отработка умений создавать дополнительные цвета. Творческая работа: «Разноцветные фигуры».

*Тема 3.4. «Инструменты «Карандаш», «Ластик», «Кисть», «Заливка», «Распылитель»».*

Теория: знакомство с набором инструментов графического редактора. Способы создания рисунков разных типов, их заливки и распыления.

Практика: отработка умений рисования инструментами: карандаш, кисть, ластик, заливка, распылитель.

*Тема 3.5. « Раскрашивание готовых рисунков».*

Практика: отработка умений раскрашивания рисунков по заданным цветам. Практическая работа: «Мои любимые раскраски». Отработка умений раскрашивания рисунков, выбрав цвета по контрасту, оттенку и яркости. Практическая работа: «Снеговичок».

*Тема 3.6. «Копирование рисунка. Выделение, изменение и многократная вставка части рисунка».*

Теория: знакомство с инструментами: копирование, выделение, вставка, изменение размера, поворот фрагмента или рисунка. Изучение алгоритма копирования, изменения размера и вставки фрагмента рисунка.

Практика: отработка умений выделения, копирования, вставки и изменения размера рисунков.

10

Практическая работа: Собирание пазлов в графическом редакторе Paint согласно алгоритма. Создание орнамента на основе алгоритма. Самооценка о проделанной работе.

*Тема 3.7. « Печать текста на рисунке».*

Теория: знакомство с инструментом «Надпись». Способы набора текста.

Практика: отработка умений по созданию надписи на рисунках с изменением шрифта и размера.

#### **Раздел 4. Инструменты программы Paint.**

*Тема 4.1. «Рисование овалов и кругов. Рисуем Винни Пуха и Пятачка. Сохранение рисунка в свою папку».*

Теория: просмотр мультфильма про Винни Пуха и Пятачка, вспомнив сюжеты детства и советских героев. Анализ мультфильма, побуждая детей к дружеским отношениям. Изучение алгоритма рисования Винни Пуха и Пятачка из овалов и кругов. Знакомство с правилами коллективной работы в процессе творческой деятельности.

Практика: рисование героев мультфильма на основе алгоритма из овалов и кругов, работая в паре. Демонстрация работ. Рефлексия по теме «Что значит дружить?» Самооценка о проделанной работе.

*Тема 4.2. «Рисование квадратов и треугольников. Рисуем плоскую и объёмную пирамиду. Сохранение рисунка в свою папку».* 

Теория: знакомство с объёмными фигурами: квадрат, треугольник. Изучение алгоритма рисования объёмной пирамиды.

Практика: рисование пирамиды на основе алгоритма из квадратов и треугольников. Отработка практических навыков в программе Paint.

*Тема 4.3*. «*Рисование линий. Рисуем деревья. Сохранение рисунка в свою папку».*

Теория: просмотр картинок о природе, рассматривая разнообразие деревьев и кустарников, побуждая в детях любовь и бережное отношение к природе. Изучение алгоритма рисования деревьев на основе линий.

Практика: создание рисунка «Наш лес. Мои деревья» на основе алгоритма. Отработка практических навыков в программе Paint, творческих способностей. Самооценка о проделанной работе.

#### **Раздел 5. Текстовый редактор Word.**

*Тема 5.1*. «*Первое знакомство. Вызов программы».*

Теория: знакомство с текстовым редактором, его основными возможностями. Знакомство с основными клавишами.

Практика: отработка умений по запуску программы и его завершению. Обзор пунктов горизонтального меню: файл, главная, вставка, разметка страницы.

*Тема 5.2. «Набор и редактирование текста. Перемещение курсора. Сохранение документа».* 

Теория: способы набора и редактирования текста. Знакомство с командами управления курсором.

Практика: отработка умений по набору и редактированию текста. Практическая работа. Набор текста «Гадкий утёнок», его редактирование. Вставка в текст рисунка, нарисованного в программе Paint. Сохранение документа на рабочий стол в свою папку, в мои документы. Самооценка о проделанной работе.

*Тема 5*.3. «*Выбор шрифта, размера, цвета и начертание символа. Выравнивание текста, использование отступа, межстрочный интервал».*

Теория: знакомство со способами изменения шрифта, размера, цвета и начертание символа, способами выравнивания текста, изменения интервалов между строками.

Практика: отработка умений редактирование текста с изменением шрифта, размера, цвета и начертания символов. Практическая работа. Самостоятельный набор текста «Шуточные правила техники безопасности».

Отработка умений по выравниванию текста с использованием отступа. Изменение межстрочного интервала текста.

*Тема 5*.*4. «Маркированный и Нумерованный списки. Колонки».*

Теория: знакомство со способами оформления текста в колонки. Создание маркированных и нумерованных списков. Показ презентаций по темам.

Практика: отработка умений по оформлению текста в колонки. Практическая работа. Набор текста в две колонки по предложенным темам.

Отработка умений по созданию маркированного и нумерованного списков. Практическая работа. Создание маркированного списка «Режим дня», нумерованного списка «Полезные продукты питания».

*Тема 5.5. «Промежуточный контроль»* 

Практика: выявление уровня знаний обучающихся по пройденным темам. Выполнение теста.

*Тема 5.6. «Таблица. Добавление, удаление строк и колонок, объединение ячеек».*

Теория: знакомство с понятием «Таблица», их применением. Способы создания и вставки таблиц, их форматирование.

Практика: отработка умений по созданию и форматированию таблиц. Создание таблиц разными способами. Добавление, удаление строк и колонок, объединение ячеек. Выполнение самостоятельной работы.

*Тема 5.7. «Вставка картинок, рисунков, фигур в текст».*

Теория: знакомство со способами вставки картинок, рисунков, фигур в текст, их форматированием.

Практика: отработка умений по вставке картинок, рисунков, фигур в текст и их форматирование. Практическая работа. Создание пригласительной открытки на день рождение.

Тема 5.8. *«Ориентация, цвет и границы страницы».*

Теория: знакомство с ориентациями страницы, выбором цвета для фона страницы, границами.

Практика: отработка умений по выбору книжной или альбомной ориентации страниц, выбрав различные цвета для фона. Добавление и изменение границы страницы.

#### **Раздел 6. Проектная деятельность**

*Тема 6.1. « Проект на тему* «*Поздравительная открытка»».*

Теория: введение в проектную деятельность, знакомство с определением «проектная деятельность», виды проектов, этапы создания. Изучение алгоритма создания проекта. Знакомство с видами открыток, тематикой, их оформлением. Показ презентаций по темам, заинтересовав детей проектной деятельностью.

Практика: создание проекта «Поздравительная открытка», применяя полученные знания и навыки на основе алгоритма. Создание эскиза открытки на бумаге. Рисование в программе Paint цветов, узоров для оформления открытки. Набор поздравительного текста в текстовом редакторе Word. Оформление проекта. Самооценка о проделанной работе.

*Тема 6.2. «Проект ко дню космонавтиков».*

Теория: Просмотр видеоролика о космонавтах, о первом полёте Ю.А.Гагарина. Анализ видеоролика, воспитывая в детях чувства патриотизма, гордость за российских космонавтов.

Практика: создание проекта, применяя полученные знания и навыки. Сбор информации. Набор информации в текстовом редакторе Word. Рисование в программе Paint. Оформление проекта. Рефлексия по данной теме.

#### *Тема 6.3. « Проект на тему «Моя любимая игрушка»».*

Теория: знакомство с игрушками, из каких материалов они изготавливаются, для чего они нужны и как с ними играть, воспитывая в детях доброжелательность. Повторение правил коллективной работы в процессе творческой деятельности.

Практика: создание проекта «Моя любимая игрушка», применяя полученные знания и навыки. Создание эскиза любимой игрушки на бумаге. Рисование в программе Paint игрушки. Набор загадок и стихов в текстовом редакторе Word. Распечатка рисунков и текстов, оформление коллективной работы в виде альбома. Рефлексия по теме «Доброта».

*Тема 6.4.* «*Проект «Календарь на Новый год»».*

Теория: знакомство с видами календарей, с их форматами, применением.

Практика: создание проекта «Календарь на Новый год», применяя полученные знания и навыки. Создание эскиза календаря на бумаге. Рисование в программе Paint символа нового года. Набор календаря в текстовом редакторе. Оформление проекта. Самооценка о проделанной работе.

*Тема 6.5. «Проект «Расписание уроков»».*

Теория: знакомство с разновидностями расписаний, их форматами.

Практика: создание проекта «Расписание уроков», применяя полученные знания и навыки. Создание эскиза на бумаге. Рисование в программе Paint. Набор текста в текстовом редакторе. Оформление проекта.

**Раздел 7. Итоговое занятие** (промежуточный контроль).

Практика: творческая выставка.

#### **Планируемые результаты на конец 1 года обучения**

*Предметные:*

- знают основные устройства компьютера, для чего они предназначены;
- умеют работать в графическом редакторе Paint;
- умеют создавать творческие работы в графическом редакторе Paint;
- называют основные возможности текстового редактора;
- умеют работать в текстовом редакторе Word;
- применяют полученные знания при создании проектных работ. *Личностные:*
- сформирован интерес к редакторам Paint, Word, проектной деятельности;

 понимают такие понятия, как творческая активность, дружба, доброжелательность, бережное отношение к природе, патриотизм. *Метапредметные:*

Регулятивные. Обучающиеся научатся контролировать и оценивать свои действия в соответствии поставленной задачей и условиями её реализации с помощью педагога; применять свой творческий потенциал в школьной и повседневной жизни.

Коммуникативные. Приобретение навыков сотрудничества и взаимопомощи, доброжелательного и уважительного общения со сверстниками и взрослыми.

Познавательные. Обучающиеся научатся творчески приступать к работе; ориентироваться в своей системе знаний на занятиях; делать выводы в результате совместной работы.

#### **Цели и задачи на 2 год обучения**

#### **Цель:**

Учить работать в программах Power Point, Publisher

#### **Задачи:**

*Обучающие:*

- познакомить с редактором Power Point, его основными возможностями;
- научить создавать презентации в редакторе Power Point;
- познакомить с интернет браузерами;
- научить находить информацию в сети Интернет и обрабатывать её.
- приобщить к проектно-творческой деятельности;
- познакомить с редактором Publisher, его основными возможностями;
- научить создавать буклеты, открытки в Publisher;
- углубить первоначальные знания и навыки использования компьютера для основной учебной деятельности.

*Воспитательные:*

- привить интерес к редакторам Power Point, Publisher;

- способствовать формированию мотивации к ЗОЖ, уважения друг к другу и окружающим;
- воспитание чувства коллективизма, взаимопомощи, сотрудничества.
- *Развивающие:*
- способствовать развитию умений самостоятельно мыслить, анализировать, обобщать, находить ответы на интересующие вопросы и обрабатывать полученные результаты.

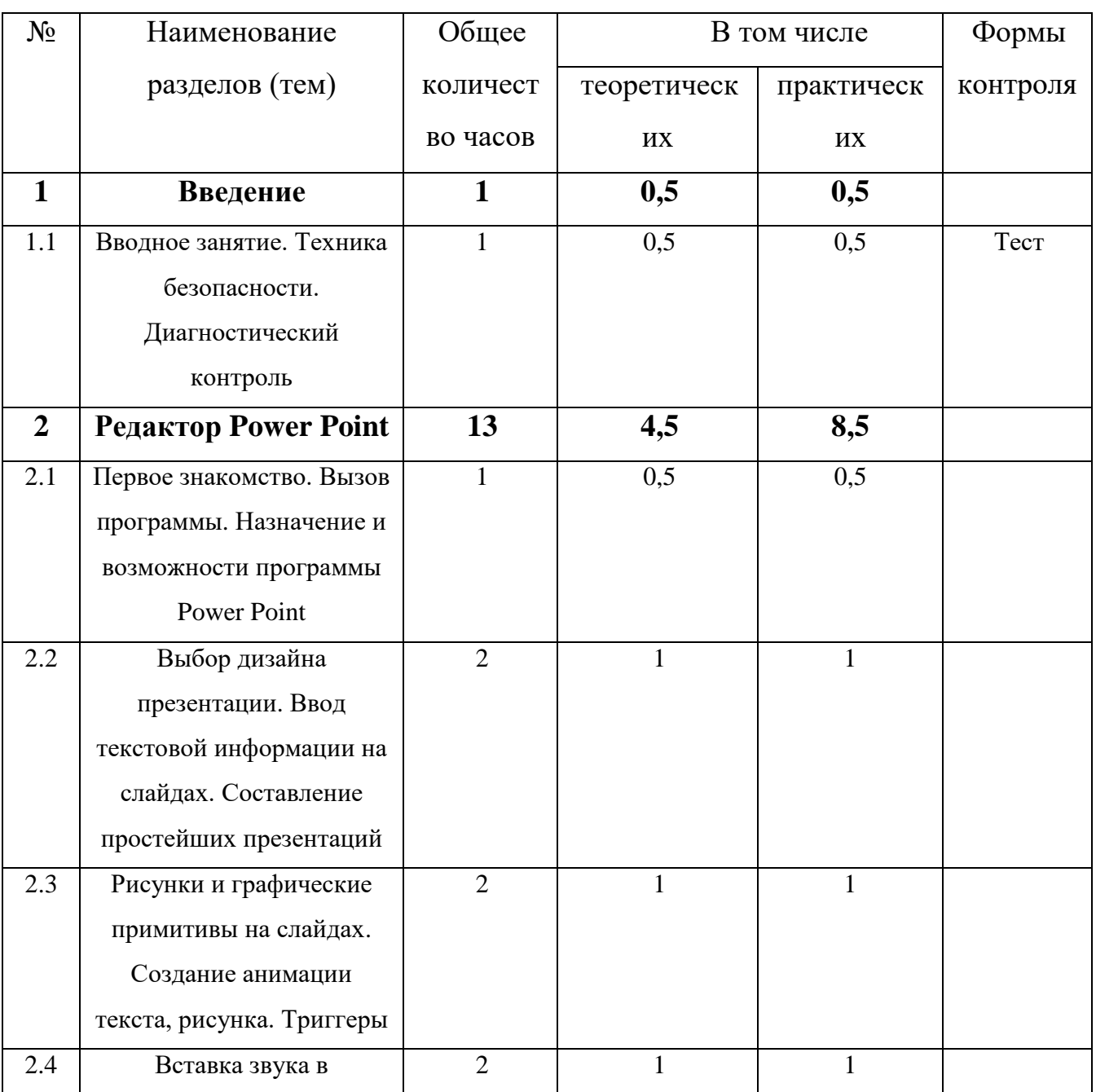

## **Учебный план на 2 год обучения**

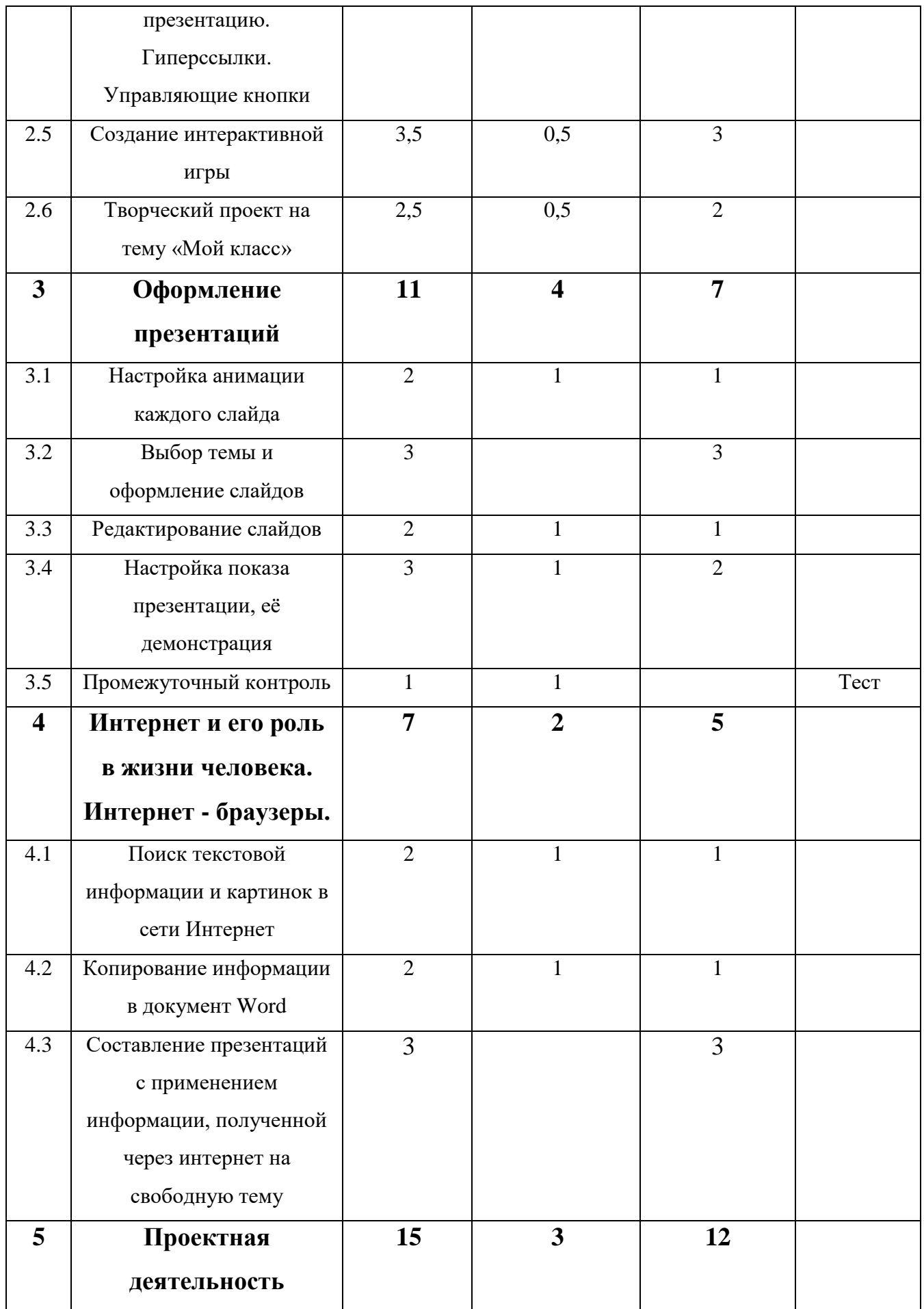

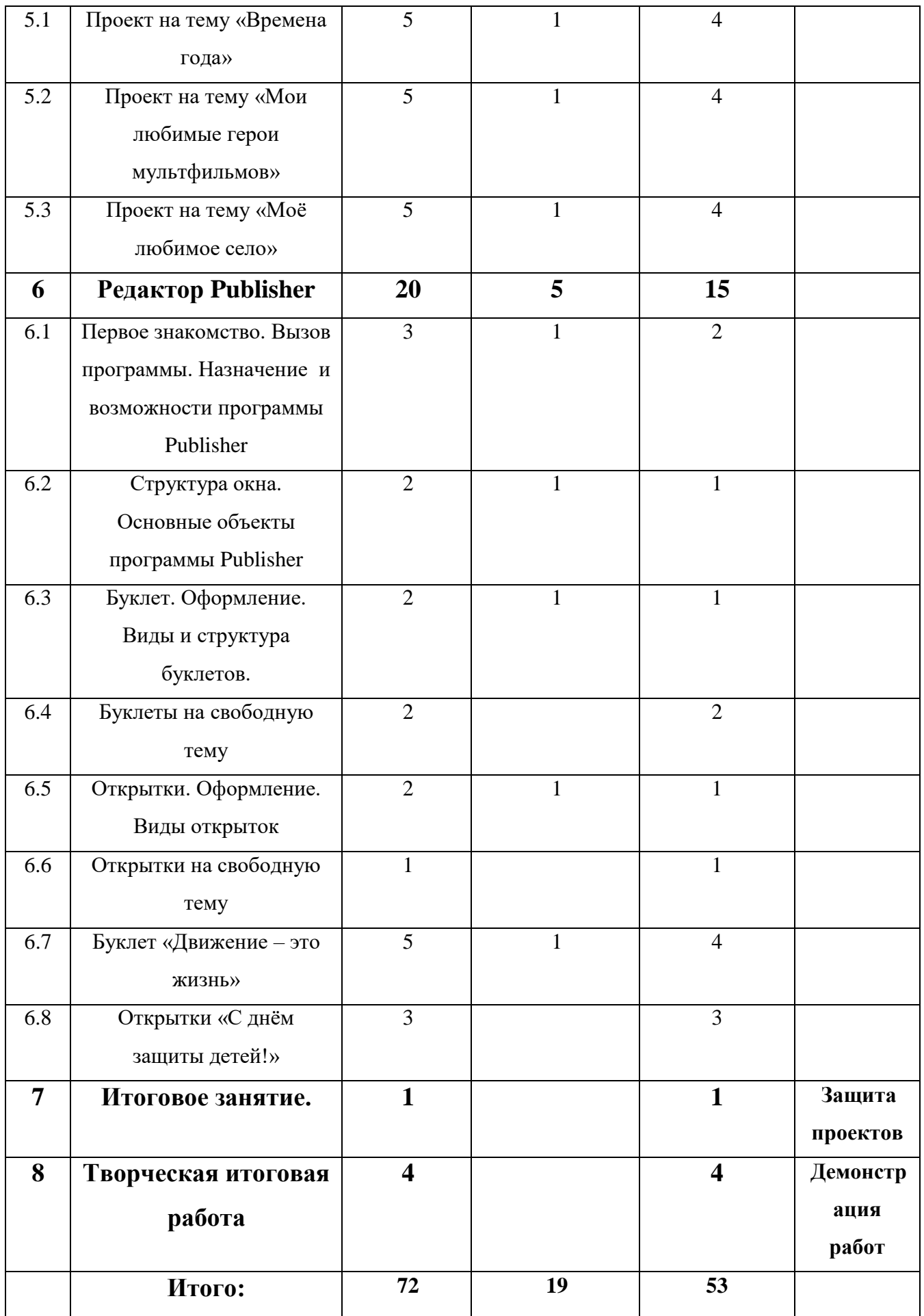

#### **Содержание учебного плана 2 года**

#### **Раздел 1. Введение.**

*Тема 1.1. «Вводное занятие. Техника безопасности. Диагностический контроль».*

Теория: знакомство с планом работы. Повторение правил поведения и техники безопасности в компьютерном кабинете.

Практика: совместное планирование деятельности объединения и обсуждение возможности реализации ценностных отношений в кружковой деятельности. Диагностический контроль, выполнение теста.

#### **Раздел 2. Редактор Power Point.**

*Тема 2.1. «Первое знакомство. Вызов программы. Назначение и возможности программы Power Point».* 

Теория: знакомство с понятием «Презентация», её назначение. Основные элементы окна. Назначение команд меню программы.

Практика: отработка умений по запуску и завершению работы с программой. Знакомство с элементами окна программы.

*Тема 2.2. «Выбор дизайна презентации. Ввод текстовой информации на слайде. Составление простейших презентаций».*

Теория: знакомство со способами создания презентаций, с дизайнами презентации и макетами слайдов, способами ввода текста на слайде.

Практика: отработка умений по созданию слайдов, составлению презентаций с различным дизайном и вводом текста на слайдах. Практическая работа. Составить презентацию на тему «Как я провёл лето!»

*Тема 2.3. «Рисунки и графические примитивы на слайдах. Создание анимации. Триггеры».*

Теория: знакомство со способами вставки рисунков и графических примитив на слайдах, с понятием «Триггеры». Создание и редактирование анимации: входа, выхода, выделения, пути перемещения.

Практика: отработка умений по вставке рисунков и графических примитив на слайдах. Создание анимации текста, рисунка, графических примитив.

*Тема 2.4. «Вставка звука в презентацию. Гиперссылки. Управляющие кнопки».* 

Теория: знакомство с понятиями «Гиперссылки», «Управляющие кнопки», способы создания. Вставка звука в презентацию.

Практика: отработка умений по вставке звука в презентацию и их регулированию, по вставке гиперссылок, управляющих кнопок. Практическая работа. Создание презентации с применением гиперссылок, управляющих кнопок и звука.

*Тема 2.5. «Создание интерактивной игры».*

Теория: Знакомство с понятием «Интерактивная игра», разновидности игр, способы создания. Изучение алгоритма создания игр.

Практика: создание интерактивной игры на основе алгоритма, применяя полученные знания и навыки. Поиск информации для игры (1 час). Создание игры в Power Point. Разгадывание игры внутри группы. Самооценка о проделанной работе.

*Тема 2.6. «Проект на тему «Мой класс»».* 

Теория: повторение этапов создания проектов. Просмотр презентаций по данной теме, побуждая в детях чувства уважения друг к другу. Изучение алгоритма создания проекта.

Практика: создание проекта «Мой класс» на основе алгоритма. Выбор фотографий для проекта, их оформление в текстовом или графическом редакторах. Создание проекта.

#### **Раздел 3. Оформление презентаций.**

*Тема 3.1. «Настройка анимации каждого слайда».*

Теория: знакомство созданием и редактированием анимации для слайдов. Настройка анимации и смена слайда.

21

Практика: отработка умений по созданию анимационных эффектов на слайдах презентации.

*Тема 3.2. «Выбор темы и оформление слайдов».*

Практика: самостоятельное создание презентации, оформление слайдов по выбранной теме. Нахождение картинок с указанной папки по выбранной теме. Настройка анимации между слайдами, запуск презентации и сохранение.

*Тема 3.3. « Редактирование слайдов».*

Теория: знакомство со способами редактирования слайдов.

Практика: отработка умений по редактированию и сортировке слайдов.

*Тема 3.4. «Настройка показа презентации, её демонстрация».*

Теория: способы настройки и показа презентаций.

Практика: настройка ранее созданных презентаций. Демонстрация презентаций.

*Тема 3.5. «Промежуточный контроль».*

Практика: выполнение тестовой работы.

**Раздел 4. Интернет и его роль в жизни человека. Интернет – браузеры.**

*Тема 4.1. «Поиск текстовой информации и картинок в сети интернет».*

Теория: знакомство с Интернет браузерами, со способами поиска информации в сети Интернет. Показ презентаций по темам.

Практика: отработка умений по поиску информации в сети Интернет.

*Тема 4.2. «Копирование информации в документ Word».*

Теория: знакомство со способами копирования информации в документ Word.

Практика: копирование и редактирование информации в документе Word, полученной через Интернет.

*Тема 4.3. «Составление презентаций с применением информации, полученной через интернет на свободную тему».*

Практика: составление презентаций с применением полученных знаний и навыков, используя информацию, полученную через интернет. Выбор темы презентации, нахождении информации в сети интернет и их сохранение. Обработка и редактирование информации. Составление презентации.

#### **Раздел 5. Проектная деятельность.**

*Тема 5.1. «Проект на тему «Времена года»».*

Теория: знакомство с временами года. Какие природные явления происходят летом, осенью, зимой и летом.

Практика: создание проекта «Времена года», применяя полученные знания и навыки. Нахождение информации и картинок в сети интернет про времена года и их сохранение. Редактирование информации, создание проекта.

*Тема 5.2. «Проект на тему «Мои любимые герои мультфильмов»».*

Теория: знакомство с российскими и зарубежными мультиками, с их героями, характером.

Практика: создание проекта «Мои любимые герои мультфильмов», применяя полученные знания и навыки. Нахождение информации и картинок в сети интернет про любимого героя мультфильмов и их сохранение. Редактирование информации, создание проекта.

*Тема 5.3. «Проект на тему «Моё любимое село»».*

Теория: знакомство с историей родного села, достопримечательностями, воспитывая в детях чувства патриотизма, любовь к родине.

Практика: создание проекта «Моё любимое село», применяя полученные знания и навыки. Нахождение информации и картинок в сети интернет про родное село и их сохранение. Редактирование информации, создание проекта. Рефлексия по теме «Моё родное село».

#### **Раздел 6. Редактор Publisher.**

*Тема 6.1. «Первое знакомство. Вызов программы. Назначение и возможности программы Publisher».* 

Теория: знакомство с понятием Publisher, её назначением. Основные возможности программы.

Практика: отработка умений по запуску и завершению работы с программой. Просмотр основных возможностей, шаблонов программы.

*Тема 6.2. «Структура окна. Основные объекты программы Publisher».* 

Теория: знакомство со структурой окна, основными объектами программы.

Практика: отработка умений работы в основных объектах (главная, макет страницы, вставка, вид и т.д.).

*Тема 6.3. «Буклет. Оформление. Виды и структура буклетов».*

Теория: знакомство с понятием «Буклет», способами оформления, видами и структурой.

Практика: отработка умений по оформление буклетов.

*Тема 6.4. «Буклеты на свободную тему».* 

Практика: создание буклетов на свободную тему, используя различные шаблоны. Нахождение информации в сети интернет или рисование и набор текста. Создание буклета.

*Теория 6.5. «Открытки. Оформление. Виды открыток».* 

Теория: знакомство со способами создания открыток в Publisher, видами, оформлением.

Практика: отработка умений по созданию и оформлению открыток в Publisher.

*Тема 6.6. «Открытки на свободную тему».* 

Практика: создание открыток на свободную тему, используя различные шаблоны.

*Тема 6.7. «Буклет «Движение – это жизнь»».* 

Теория: просмотр видеоролика на тему «Движение – это жизнь». Анализ сюжетов, формируя мотивацию к здоровому образу жизни. Повторение правил коллективной работы.

Практика: применяя полученные знания, создать буклет «Движение – это жизнь». Создание эскиза буклета на бумаге. Поиск информации в сети интернет, их сохранение и редактирование. Создание буклета, распечатка буклетов и раздача обучающимся других объединений. Работа групповая. Рефлексия по теме «Движение – это жизнь».

*Тема 6.8. «Открытки «С днём защиты детей!»».*

Теория: знакомство с праздником «*С днём защиты детей»,* просмотр образцов открыток, побуждая детей проявлять желания дарить открытки, отражая своё уважение.

Практика: применяя полученные знания создать открытку « С днём защиты детей». Распечатать и раздать детям.

#### **Раздел 7. Итоговое занятие.**

Практика: защита проектов.

#### **Раздел 8. Творческая итоговая работа.**

Практика: применяя полученные знания за весь период обучения выполнить творческую работу на свободную тему в форме презентации, буклета. Демонстрация работ

#### **Планируемые результаты на конец 2 года обучения**

*Предметные:*

- умеют работать в программах: Word, Paint, Power Point, Publisher, находить информацию в сети Интернет;
- знают назначения и основные возможности данных редакторов;
- умеют создавать проекты;
- умеют пользоваться средствами информации ИКТ для сбора, хранения, преобразования и передачи различных видов информации (работа с текстом, гипертекстом, звуком, графикой в среде соответствующих редакторов);
- сформированы навыки для основной учебной деятельности.

*Личностные:*

- сформирован интерес к обучающим программам;
- понимают такие понятия как доброта, ответственность, любознательность, творческая направленность;
- сформирован интерес к проектной деятельности.

*Метапредметные:*

Регулятивные. Обучающиеся умеют контролировать и оценивать свои действия в соответствии поставленной задачей и условиями её реализации самостоятельно; умеют использовать графические программы и программы создания видео для создания творческих работ; применять свой творческий потенциал в школьной и повседневной жизни.

Коммуникативные. Обучающиеся владеют навыками сотрудничества и взаимопомощи, доброжелательного и уважительного общения со сверстниками и взрослыми; умеют вести диалог, участвовать в коллективном обсуждении и принятии решений.

Познавательные. Обучающиеся активно, творчески и самостоятельно приступают к работе, ответственно относятся к ней; ориентируются в своей системе знаний на занятиях; делают выводы в результате совместной работы; осуществляют поиск необходимой информации в различных источниках, видоизменяют объём и форму информации.

## **Комплекс организационно-педагогических условий, включающий**

### **формы аттестации**

## **Календарный учебный график программы находится в Приложении 2**

### **Условия реализации программы.**

Для реализации данной программы необходимы:

- помещение, соответствующее нормам СанПиНа, оснащённое всеми требованиями безопасности и охраны труда;

- персональные компьютеры  $-10$  шт.;
- столы  $-10$  шт.;
- стулья  $-10$  шт.;
- мультимедиа проектор  $-1$  шт.;
- $\beta$ кран 1 шт.;
- сканер  $-1$  шт.;
- принтер  $-1$  шт.;
- модем- 1шт.;
- дисковые накопители  $-10$  шт.;
- карандаши простые и цветные  $-10$  шт.;
- бумага 2 уп.

Для работы на компьютере необходима установка следующих программ: Paint, Microsoft Word, Microsoft Power Point, Microsoft Publisher,

#### **Формы аттестации, контроля**

#### Формы контроля:

Программа предполагает различные формы контроля промежуточных и конечных результатов:

- тестирование;
- беседы;
- творческие выставки;
- защита проектов.

В процессе обучения по данной программе отслеживаются три вида результатов:

- Входящие (определяется уровень знаний в начале учебного года)
- Промежуточные (проверяется уровень освоения программы за полугодие, за весь учебный год);
- Итоговые (определяется уровень знаний, умений, навыков по освоению программы за весь учебный год и по окончании всего курса обучения).

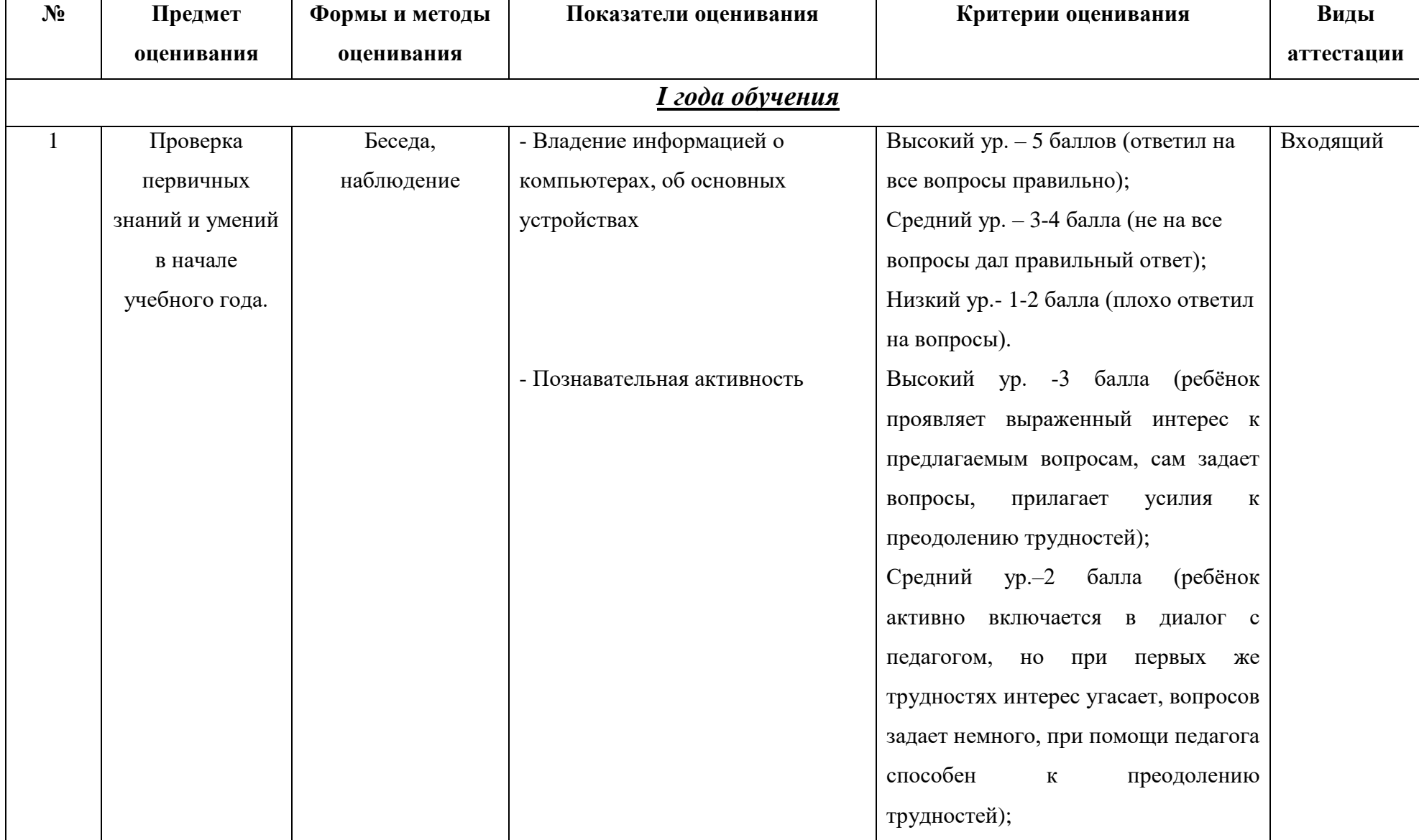

# **Характеристика оценочных материалов программы**

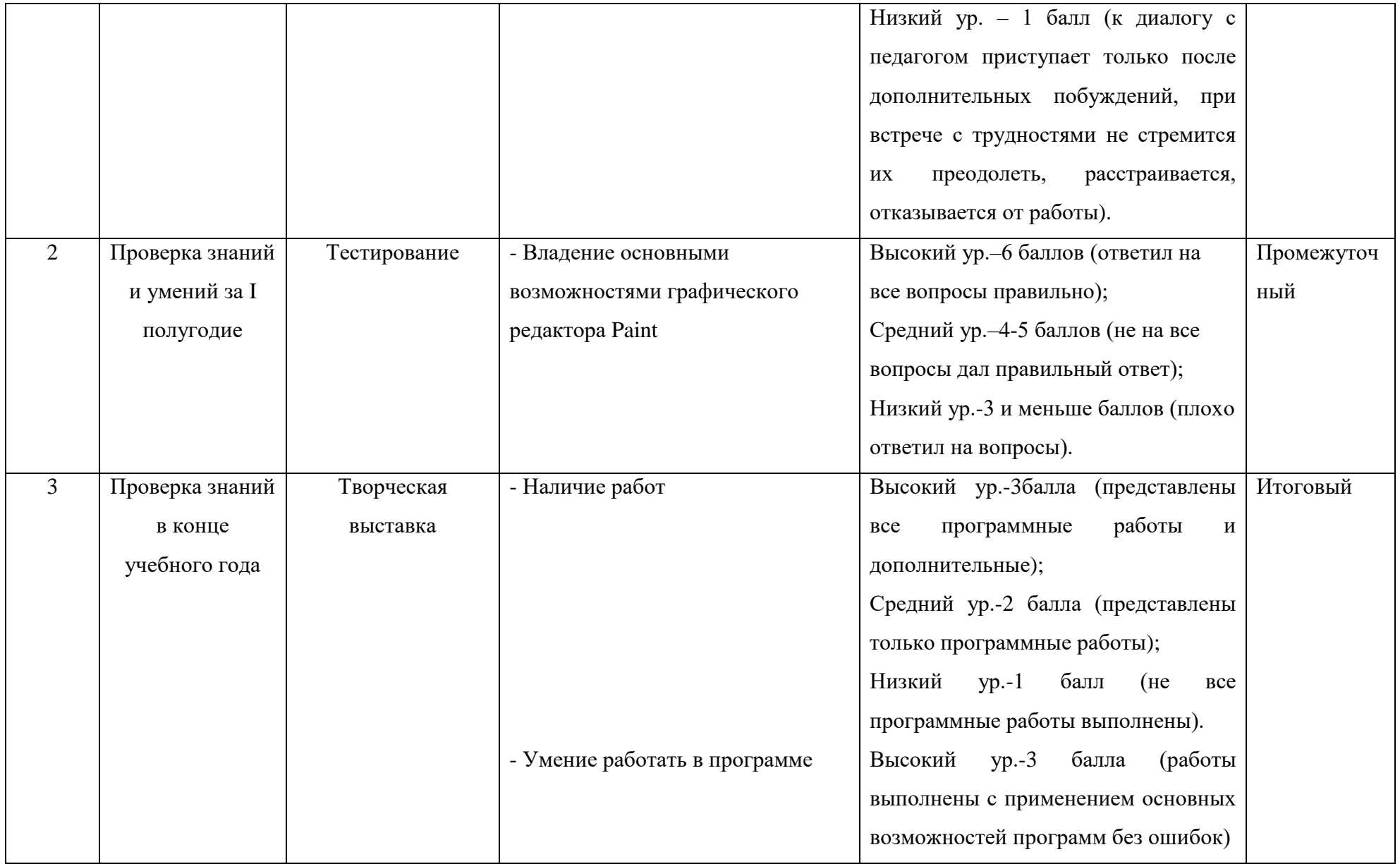

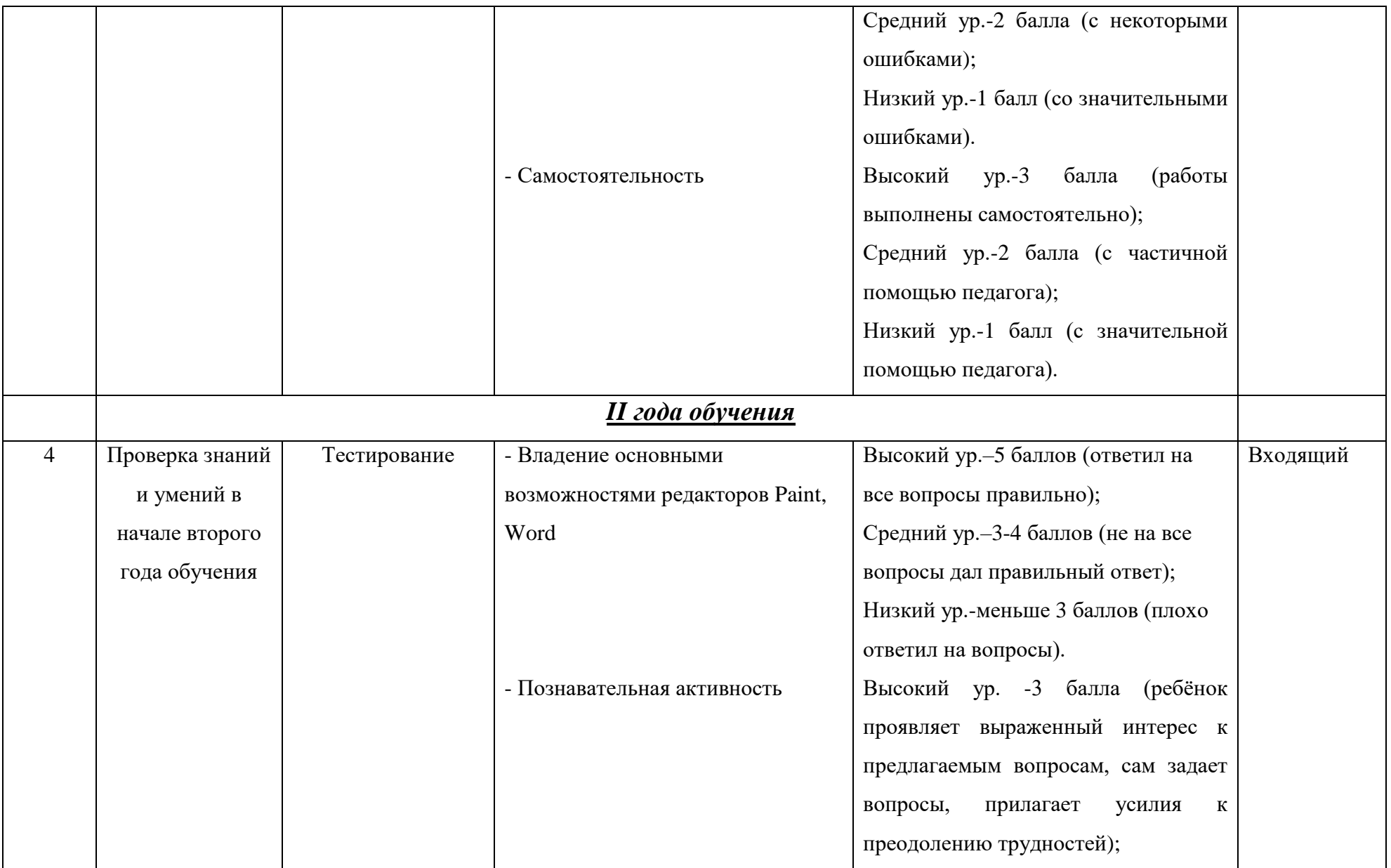

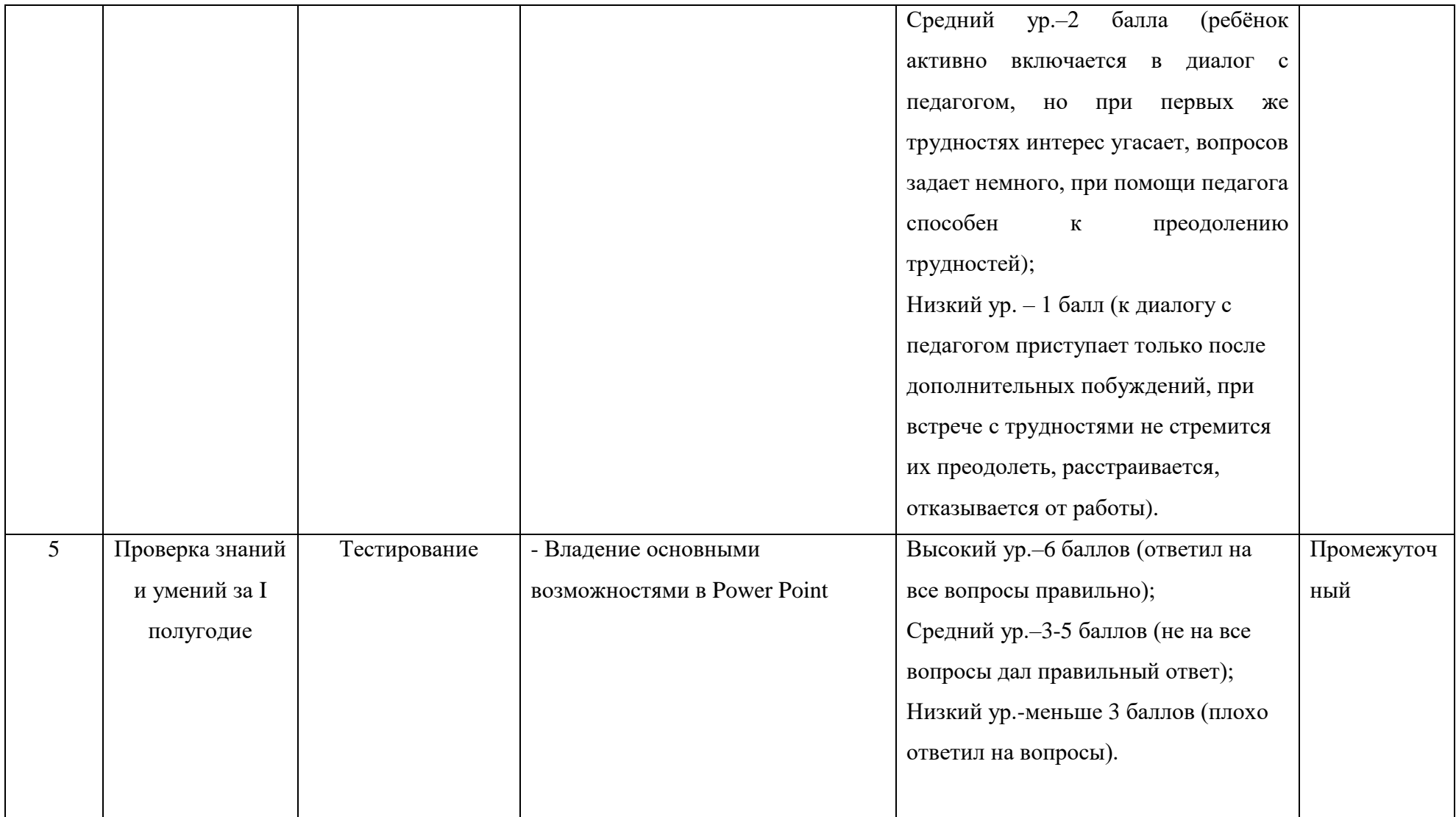

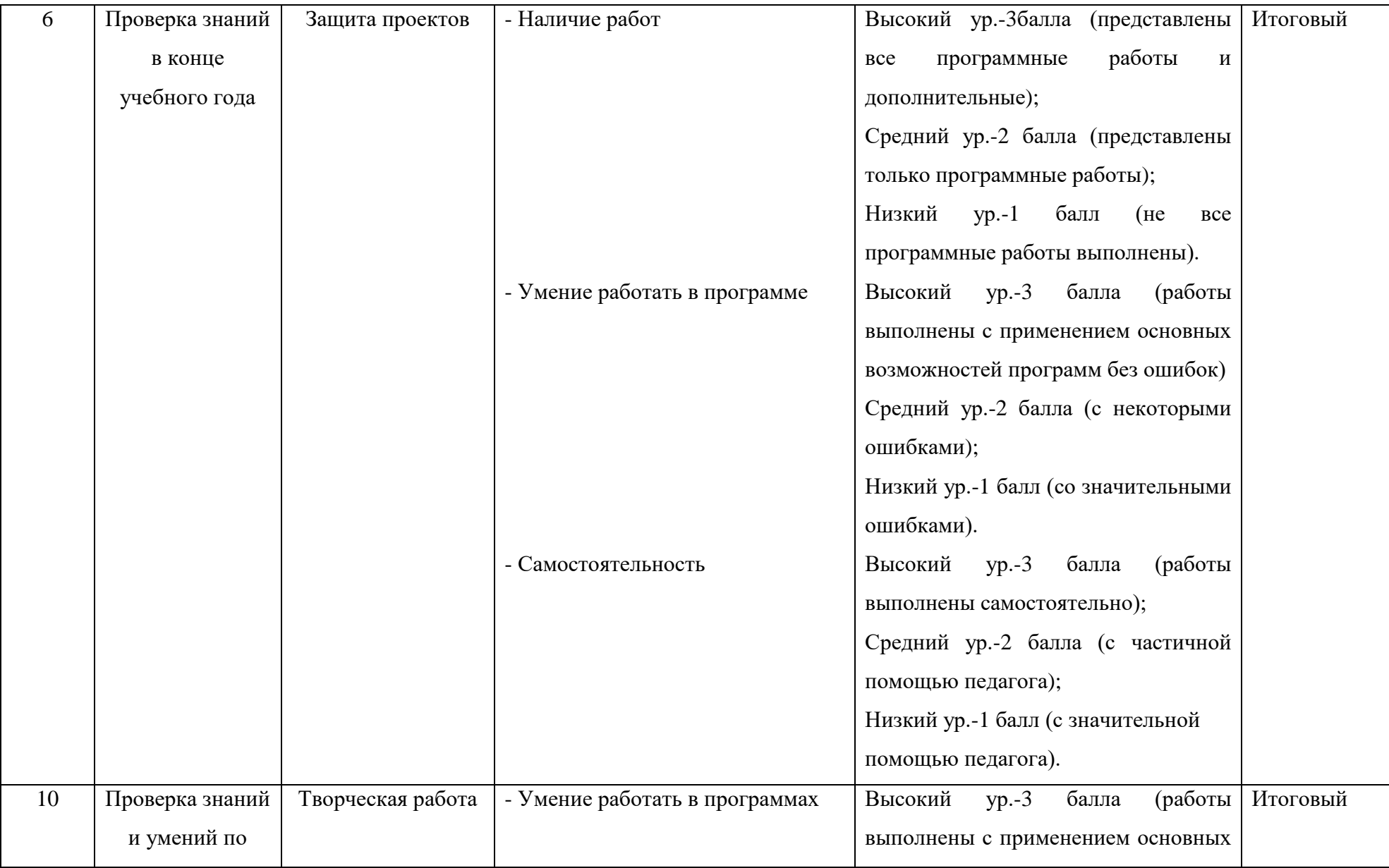

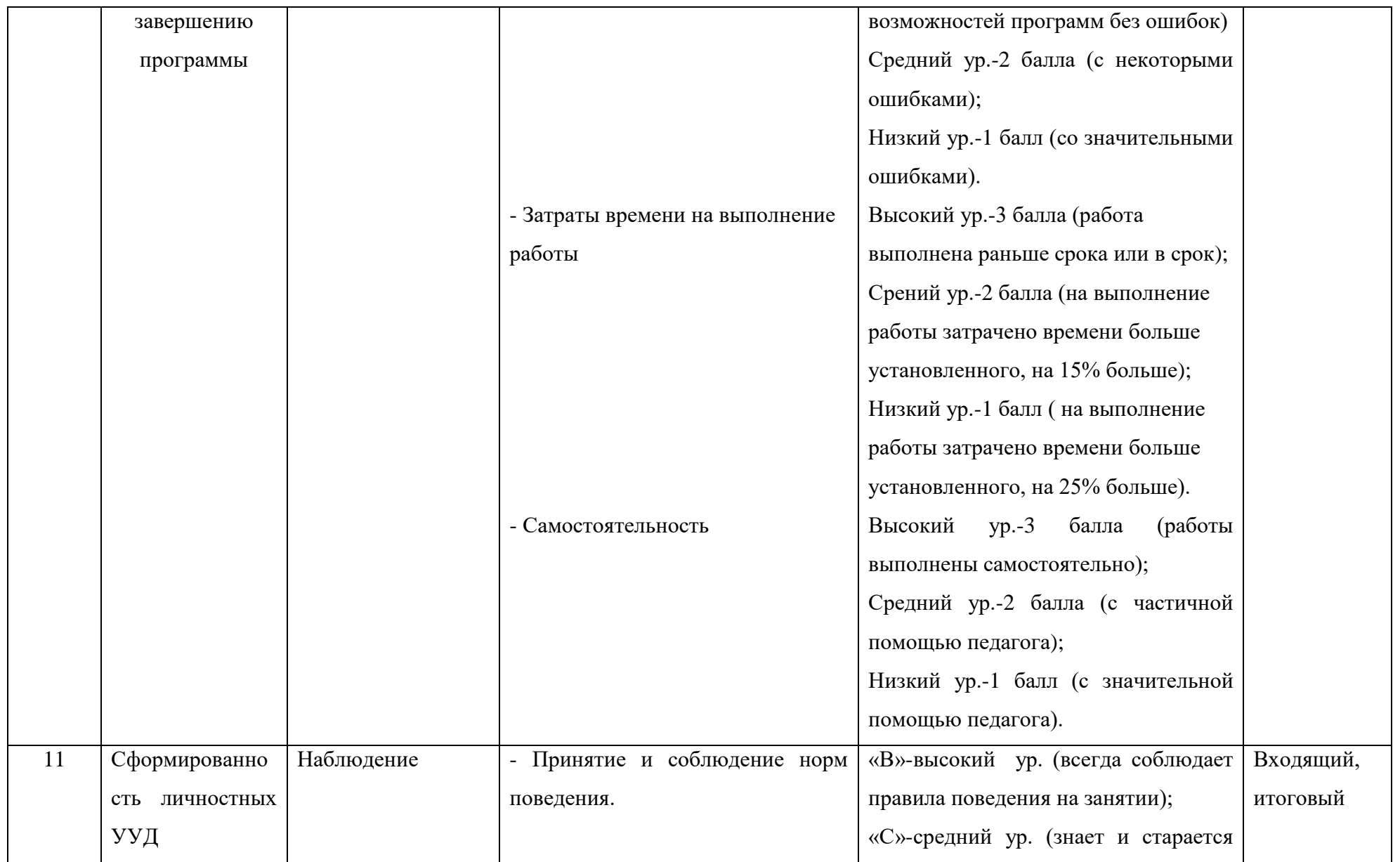

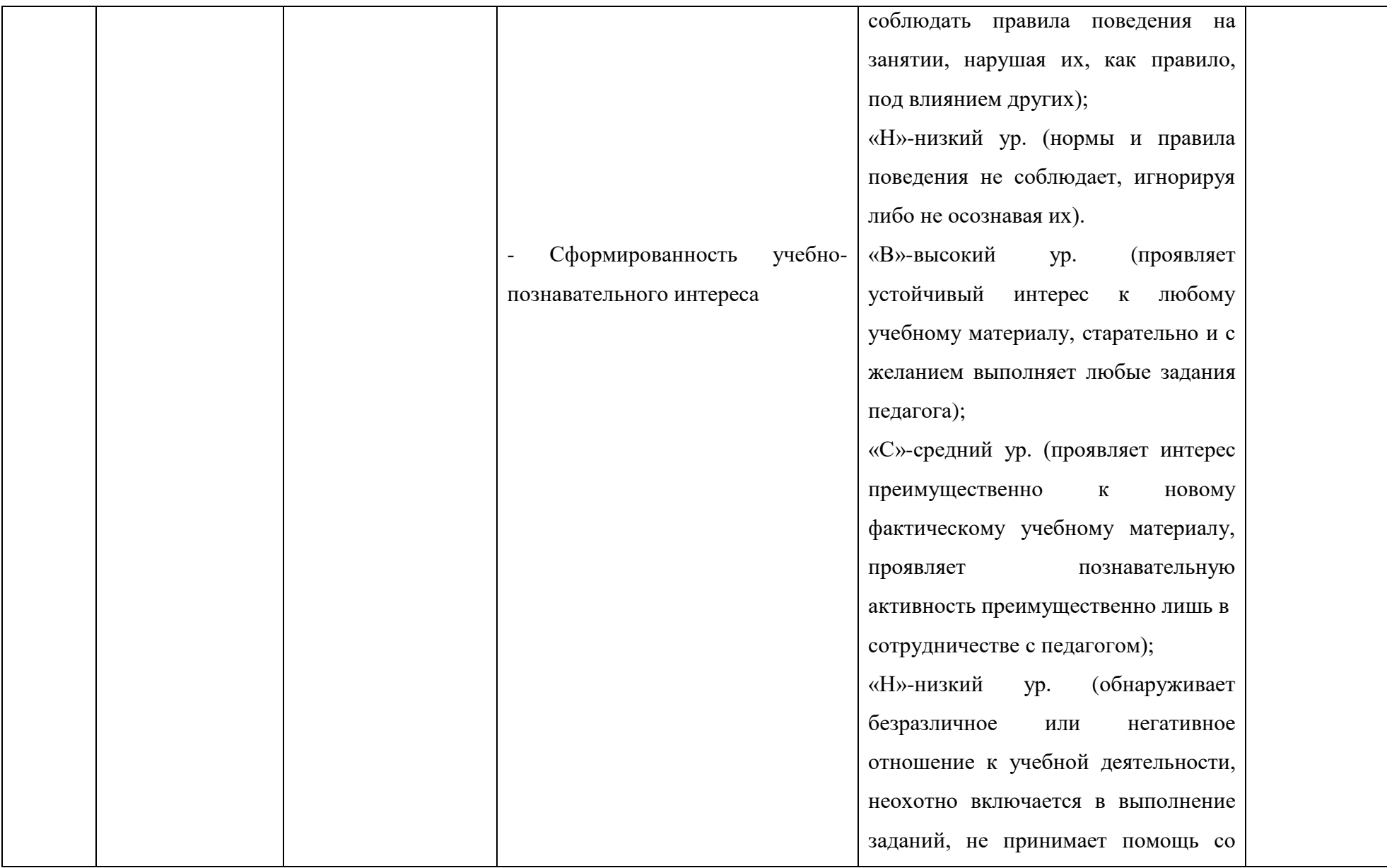

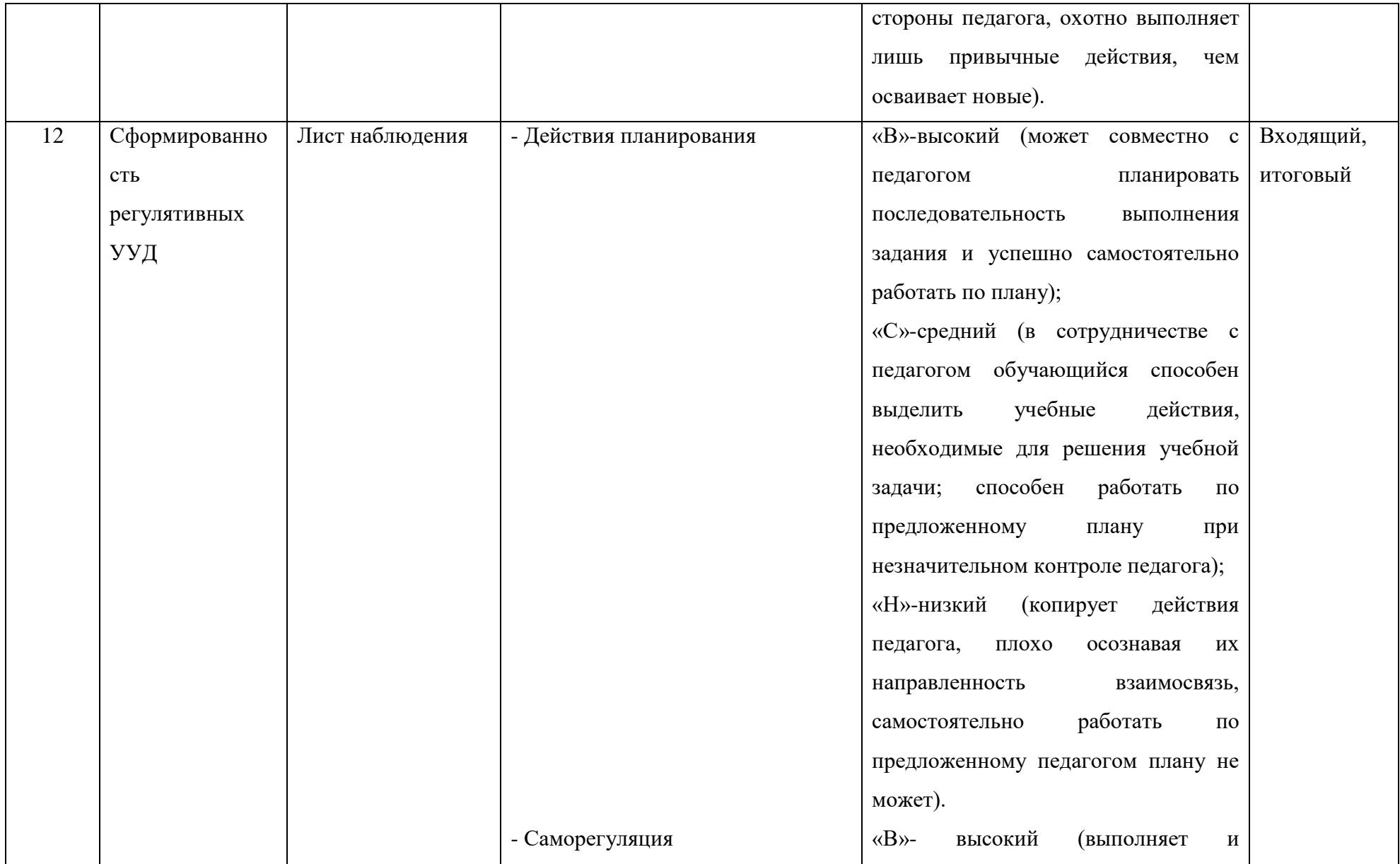

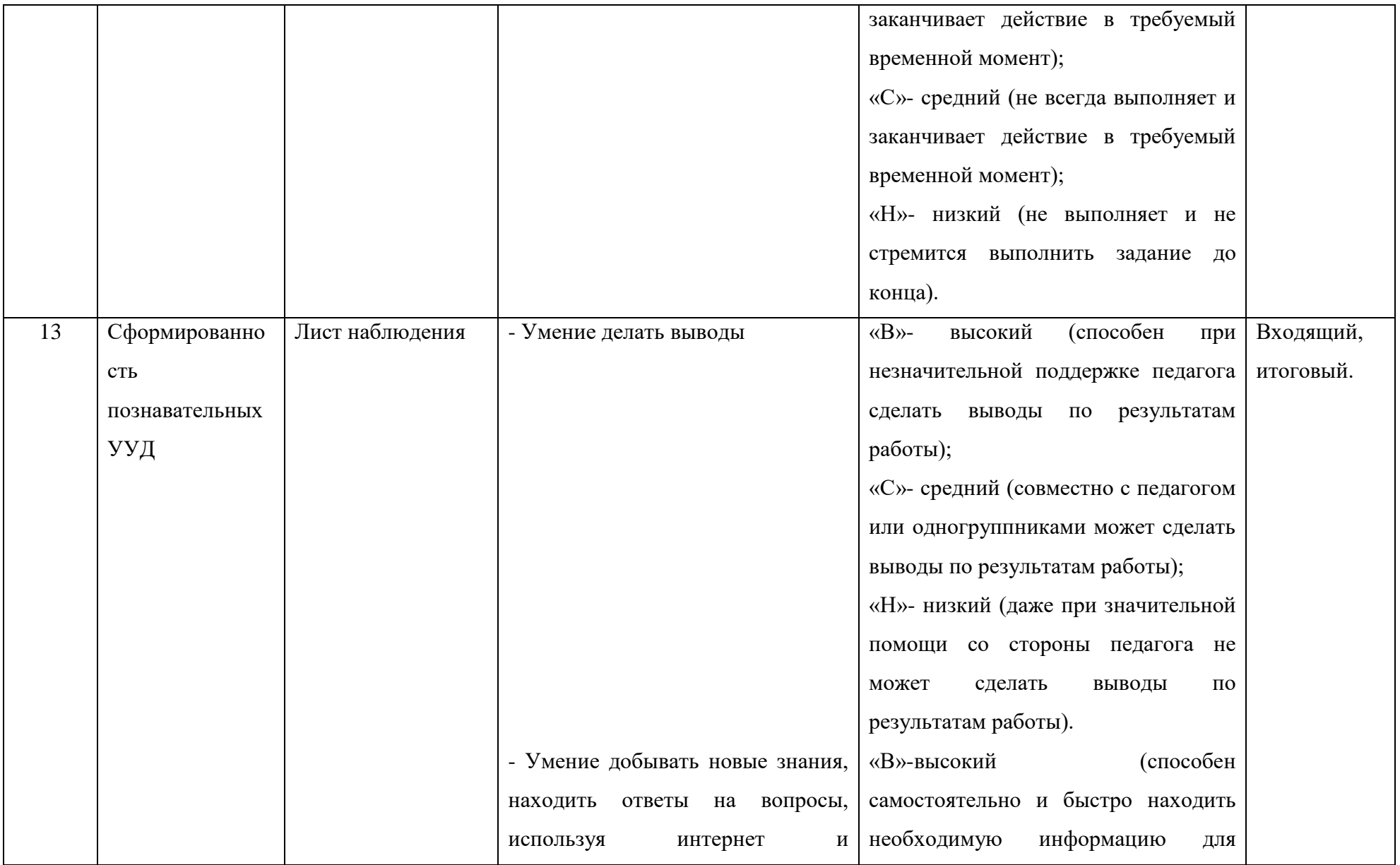

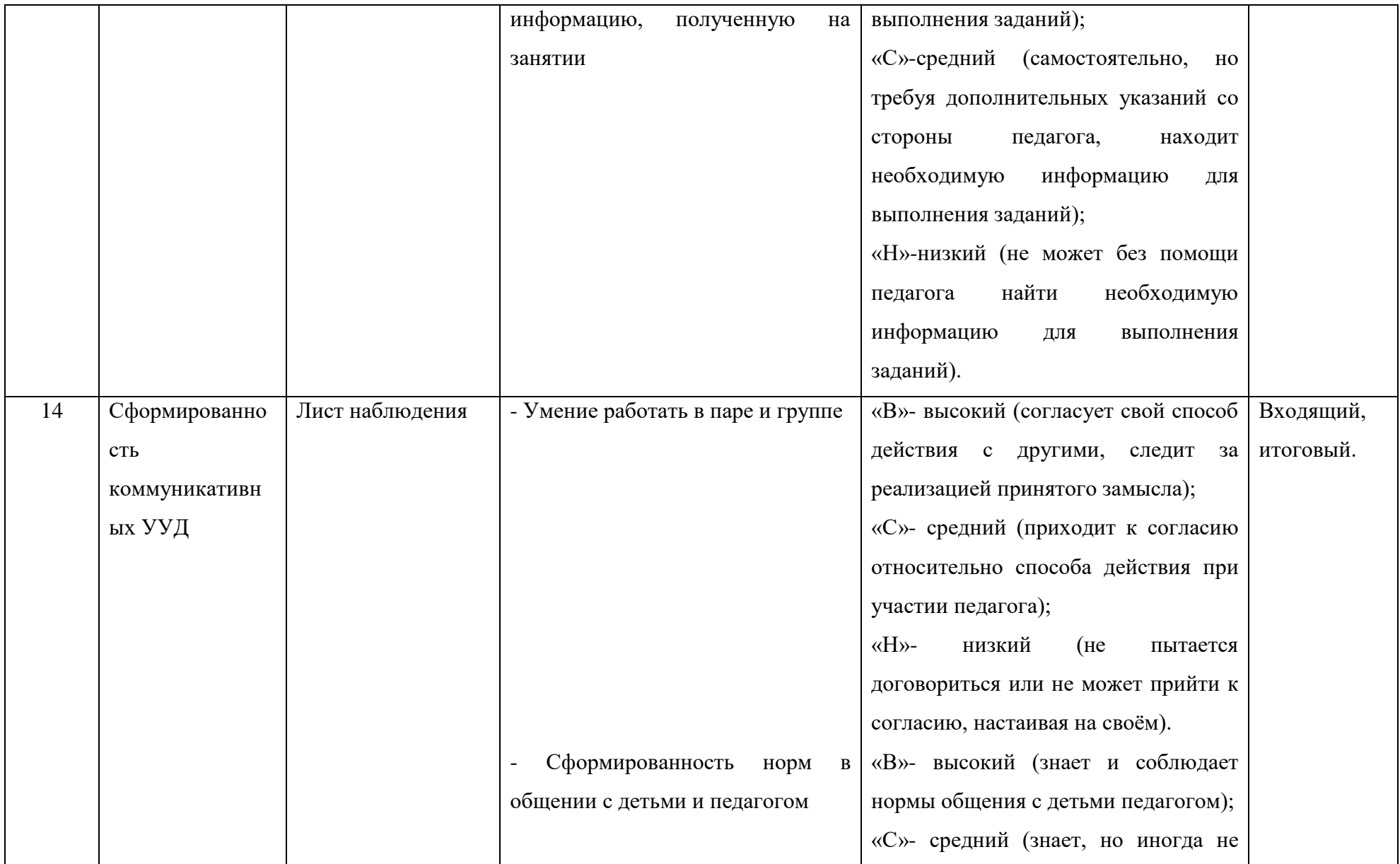

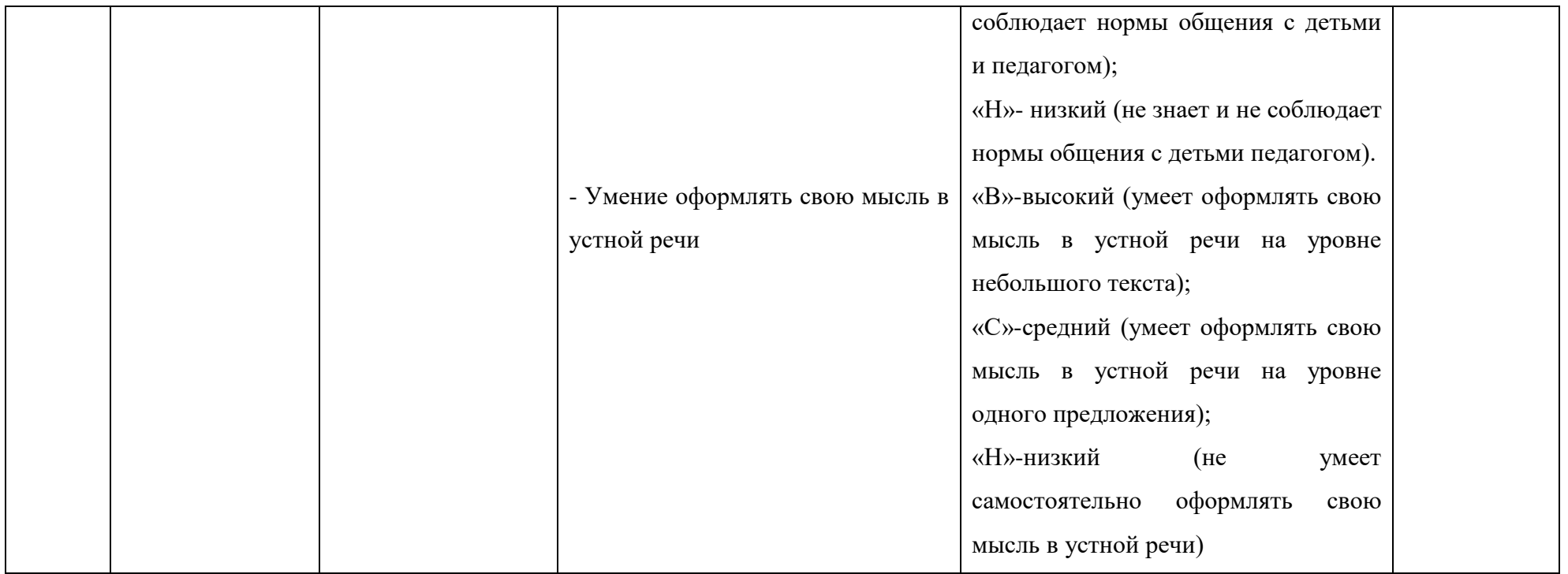

#### **Методические материалы**

(используемые в программе формы, методы, приёмы и педагогические технологии)

### **Методы обучения.**

Для организации деятельности на занятиях используются разнообразные методы обучения. Выбор методов организации учебновоспитательного процесса зависит от поставленной цели.

Для получения теоретических знаний используются:

- Словесные методы (беседы);
- Демонстрационные (иллюстрации, презентации, демонстрация

наглядных пособий);

- Практические (самостоятельные работы);
- Информационно развивающие;
- Поисковые.

**Педагогические технологии –** технология проблемного обучения, технология группового обучения, игровые технологии, технология проектной деятельности, информационно-коммуникативная технология, интерактивная технология.

**Дидактические материалы** - тренировочные упражнения, индивидуальные карточки, проверочные и обучающие тесты, занимательные интерактивные задания, игровые задания.

Для более эффективной реализации учебно-воспитательных задач используются предметы, которыми педагог воздействует на зрение, слух и осязание (плакаты, интерактивная доска, проектор, электронные образовательные ресурсы).

## **Примерный план воспитательной работы в объединении**

**Цель**: способствовать сохранению и укреплению нравственного, социального и физического здоровья обучающихся.

## **Задачи:**

- 1. Сохранение и укрепление здоровья детей. Пропаганда здорового образа жизни.
- 2. Организация деятельности, направленной на развитие творческой личности.
- 3. Воспитание чувства патриотизма.
- 4. Приобщение к традиционным российским праздникам.
- 5. Привитие бережного отношения к природе.

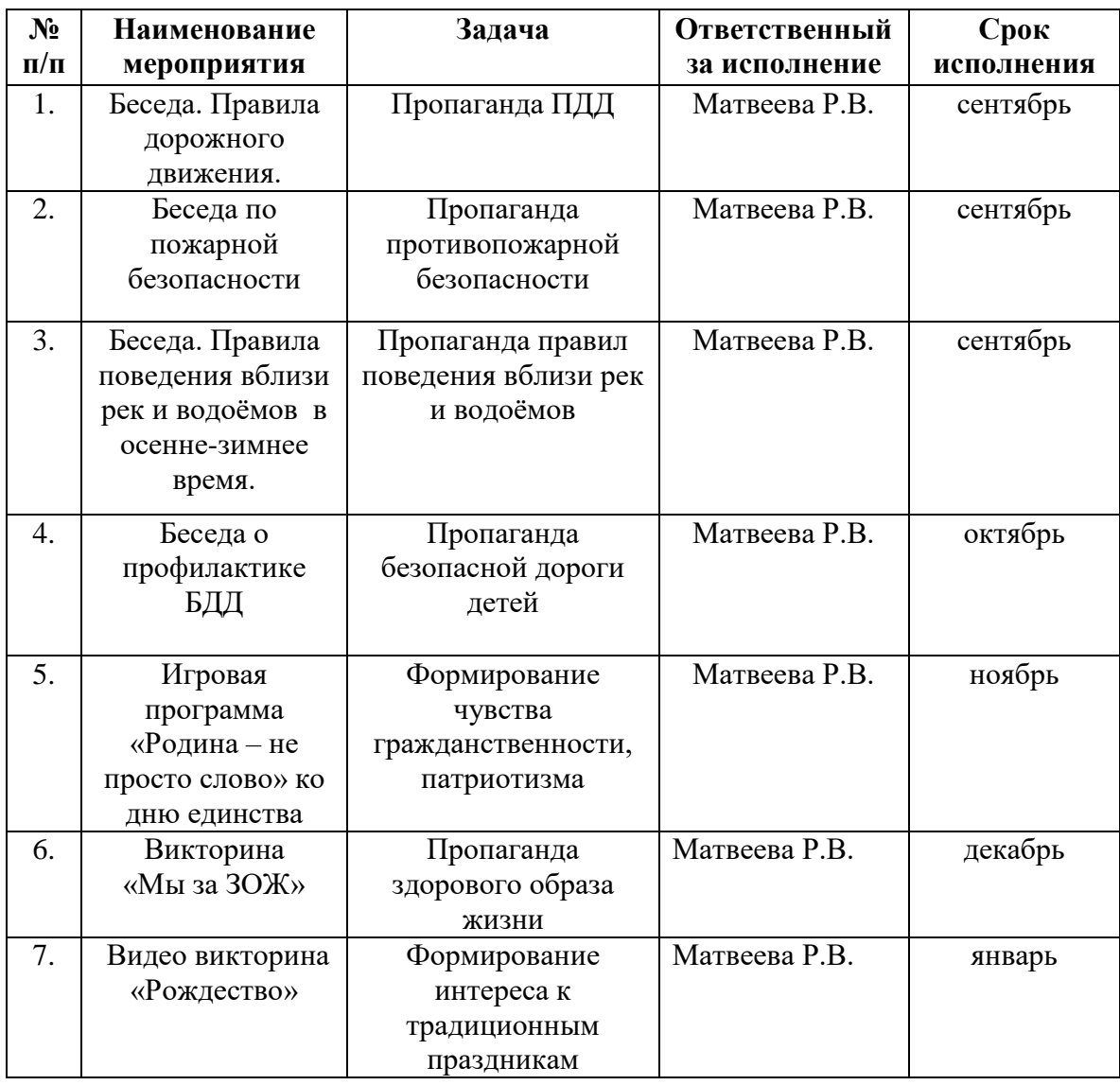

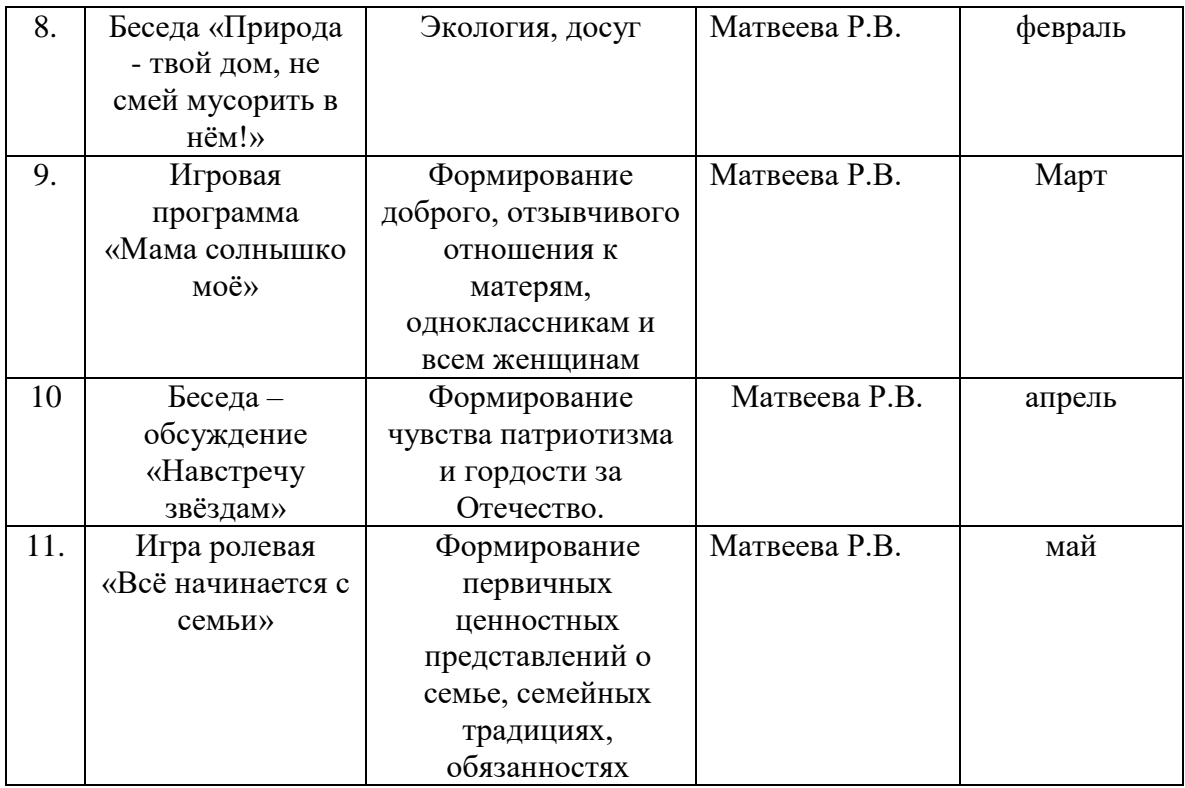

## **Ожидаемые результаты:**

- сформированы такие качества личности, как сохранение и укрепление здоровья, гордость за свою Родину, уважение к традиционным праздникам; бережное отношение к природе;
- развит кругозор обучающихся, обогащен словарный запас.

#### **Список литературы**

#### **Нормативно-правовые документы:**

 Федеральный закон от 29 декабря 2012 года №273-ФЗ «Об образовании в Российской Федерации»;

 Стратегия развития воспитания в РФ на период 2025 года (распоряжение Правительства РФ от 29 мая 2015 г.№996 р);

 Постановление Главного государственного санитарного врача РФ от 28. 09. 2020г. № 28 «Об утверждении СанПиН 2.4.3648-20 «Санитарноэпидемиологические требования к организации воспитания и обучения, отдыха и оздоровления детей и молодежи» (п. 3.6);

 Постановлением Главного государственного санитарного врача РФ от 28 января 2021г. № 3 «Об утверждении СанПиН 2.4.3684-21 «Санитарноэпидемиологические требования к содержанию территорий городских и сельских поселений, к водным объектам, питьевой воде и питьевому водоснабжению, атмосферному воздуху, почвам, жилым помещениям, эксплуатации производственных, общественных помещений, организации и проведению санитарно-противоэпидемических (профилактических) мероприятий»;

 Приказом Министерства просвещения России от 27 июля 2022г. № 629 «Об утверждении Порядка организации и осуществления образовательной деятельности по дополнительным общеобразовательным программам»;

 Приказ Министерства просвещения Российской Федерации от 03.09.2019г. №467 «Об утверждении Целевой модели развития региональных систем дополнительного образования детей»;

 Приказ Министерства труда и социальной защиты Российской Федерации от 22.09.2021 г. №652 «Об утверждении профессионального стандарта «Педагог дополнительного образования детей и взрослых»;

 Приказ Министерства образования и науки Российской Федерации от 23.08.2017г. №816 «Об утверждении Порядка применения организациями,

43

осуществляющими образовательную деятельность, электронного обучения, образовательных технологий при реализации образовательных программам»;

 Федеральный закон от 31 июня 2020г. №304 ФЗ «Об образовании в Российской Федерации» по вопросам воспитания обучающихся»;

 Приказ Минобрнауки России №845 Минпросвещения России №369 от 30 июля 2020 г. «Об утверждении порядка зачёта организацией, осуществляющей образовательную деятельность, результатов освоения обучающимися учебных предметов, курсов, дисциплин (модулей) практики, дополнительных образовательных программ в других организациях, осуществляющих образовательную деятельность»;

 Приказ Министерства образования и науки Российской Федерации и министерства просвещения Российской Федерации от 05.08.2020 г. №882/391 «Об организации и осуществлении образовательной деятельности по сетевой форме реализации образовательных программ»;

 Паспорт федерального проекта «Успех каждого ребёнка» (утверждён на заседании проектного комитета по национальному проекту «Образование» 07 декабря 2018 г. протокол №3);

Паспорт регионального проекта «Успех каждого ребёнка»;

 Концепции развития дополнительного образования детей до 2030 года, утвержденной распоряжением Правительства Российской Федерации от 31.03.2022г.;

 План мероприятий по реализации Концепции развития дополнительного образования детей до 2030 г. в Республике Коми (утверждён распоряжением Правительства Республики Коми от 06.09.2022 г. №385-р);

 Постановление Правительства Республики Коми от 11 апреля 2019г.  $N$  185 « О стратегии социально экономического развития Республики Коми на период до 2035 года»;

44

 Концепция создания новых мест дополнительного образования детей в Республике Коми на период 2020-2030 г. (утв. Распоряжением Правительства Республики Коми от 14 августа 2019 г. №298-р).

## **Список литературы для педагога:**

 Заголова Л.А. Компьютерная графика. Учебное пособие. Москва: БИНОМ, 2006, 128 с.

 Заголова Л.А. Практика по компьютерной графике. Москва: БИНОМ, 2006, 204 с.

 Леготина С.Н. Элективный курс «Мультимедийная презентация. Компьютерная графика». Волгоград: ИТД «Корифей», 2006, 312 с.

 Смыковская Т.К., Карякина И.И. Microsoft Power Point: серия «Первые шаги по информатике». Учеб.-методич. Пособие. Волгоград, 2007, 284 с.

 Голубцов В.Н. Создание простых текстовых документов в текстовом редакторе Microsoft Word. Лабораторный практикум. Лицей, 2006, 196 с.

 Соловьева Л.Ф. Компьютерные технологии для учителя. Санкт-Петербург: БХВ-Петербург, 2007, 97 с.

 Тур С.Н., Бокучава Т.П. Первые шаги в мире информатики. Методическое пособие. Санкт-Петербург: БХВ-Петербург, 2005, 253 с.

## **Оценочные материалы**

Образовательные результаты данной программы:

## 1. Критерии оценки беседы, наблюдения по I году обучения

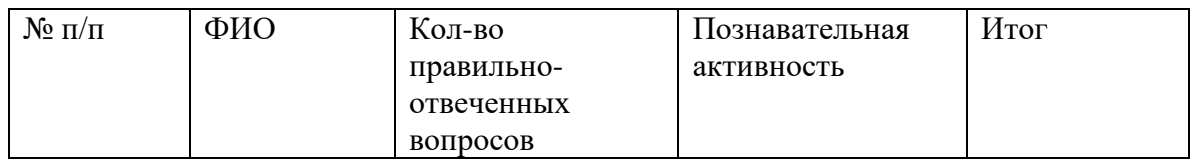

Контроль: входящий

- 1. Как надо вести себя в компьютерном кабинете.
- 2. Что такое компьютер.
- 3. Где применяется компьютер и чем помогает людям.
- 4. Какие бывают компьютеры.
- 5. Знаете ли вы основные устройства компьютера и для чего они предназначены.

#### Общий итог:

2-4 балла - низкий уровень: ребёнок не готов к дальнейшему обучению по программе;

5-6 баллов – средний уровень: ребёнок готов к дальнейшему обучению по программе, но нуждается в помощи педагога;

7-8 баллов – высокий уровень: ребёнок в полной мере готов к дальнейшему обучению по программе.

## 2. Критерии оценки тестирования по I году обучения

Контроль – промежуточный

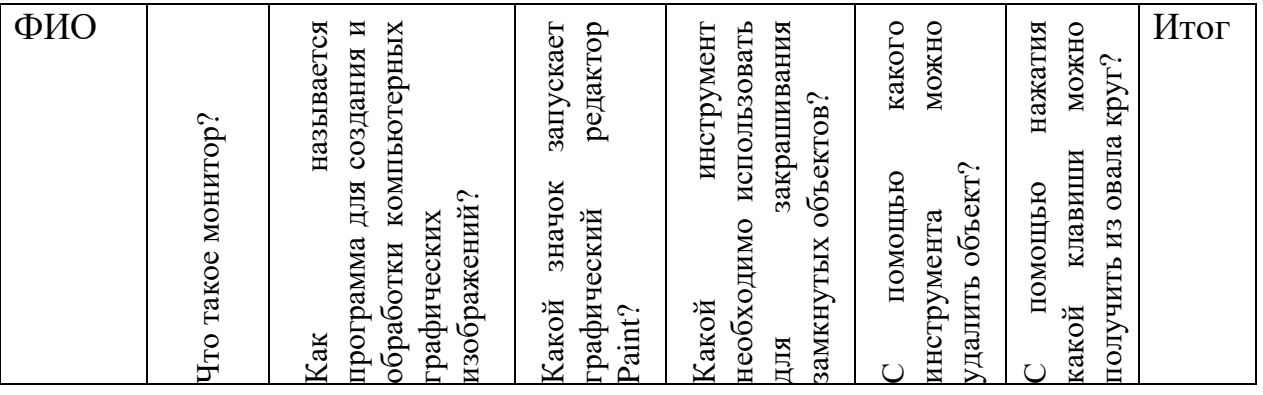

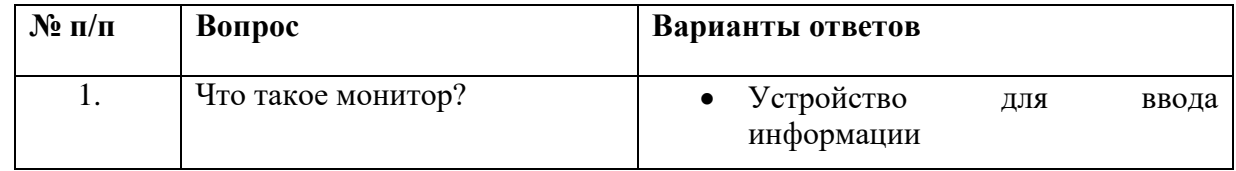

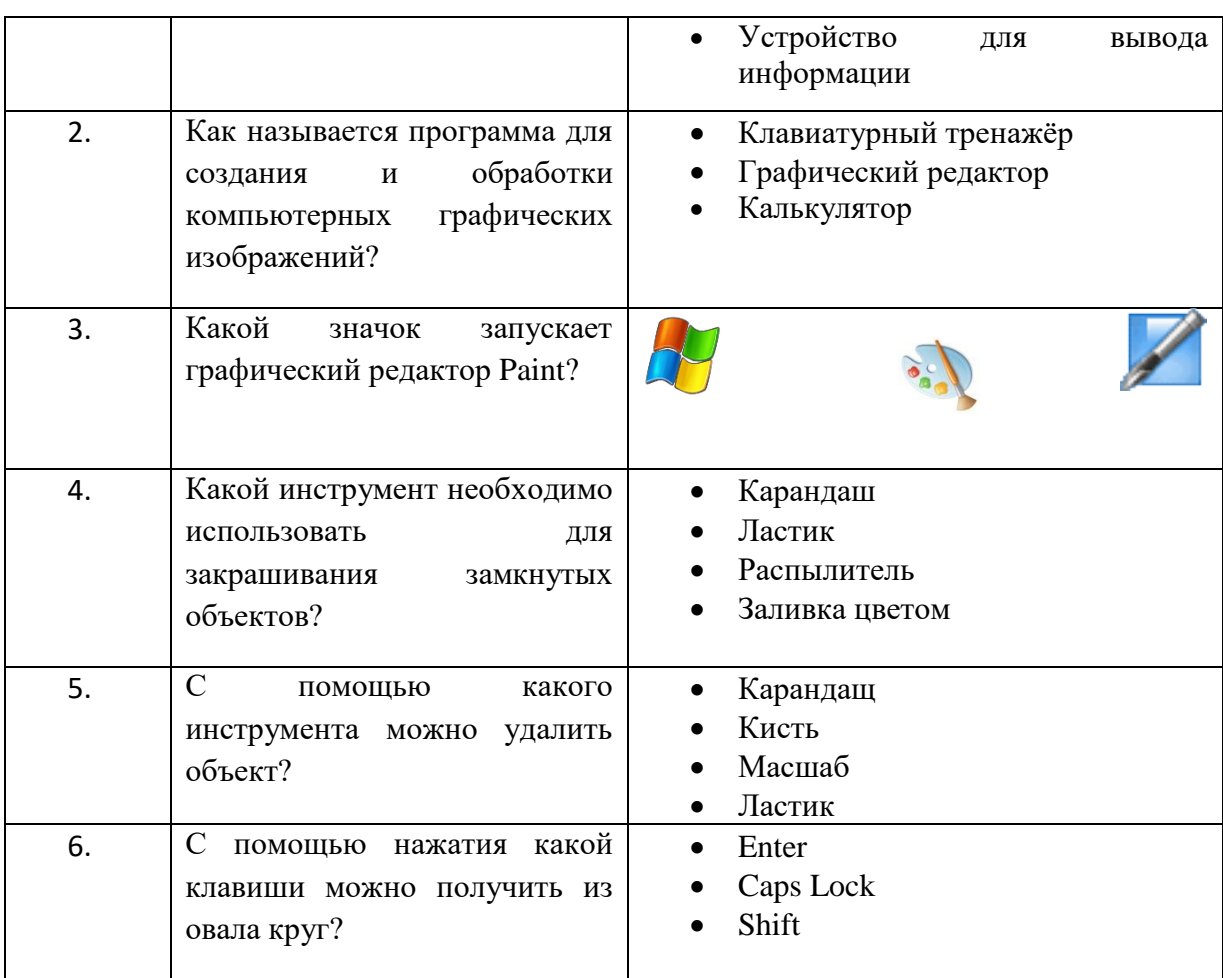

Общий итог:

Высокий уровень: 6 баллов;

Средний уровень: 4-5 баллов;

Низкий уровень: 3 и меньше баллов.

## 3. Критерии оценки творческой выставки по I году обучения

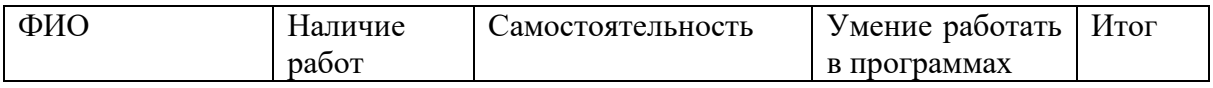

Контроль – итоговый

Общий итог: Высокий уровень: 10-12 баллов; Средний уровень: 7-9 баллов; Низкий уровень: 6 и меньше баллов.

## 4. Критерии оценки тестирования по II году обучения

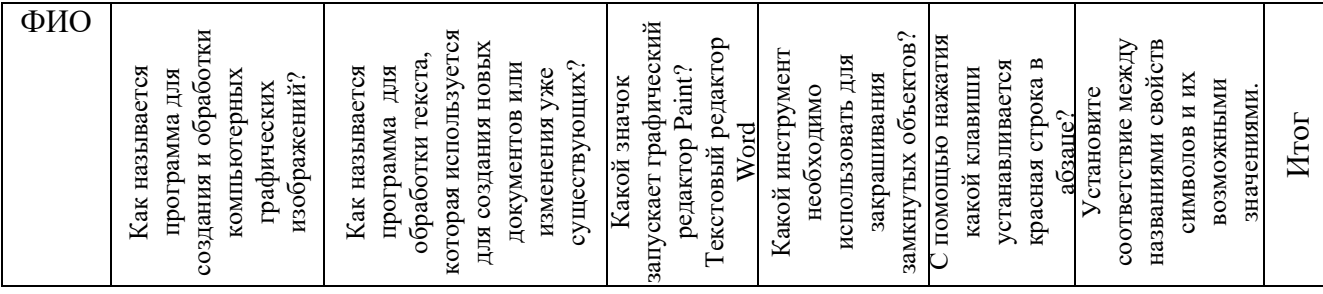

# Контроль-входящий

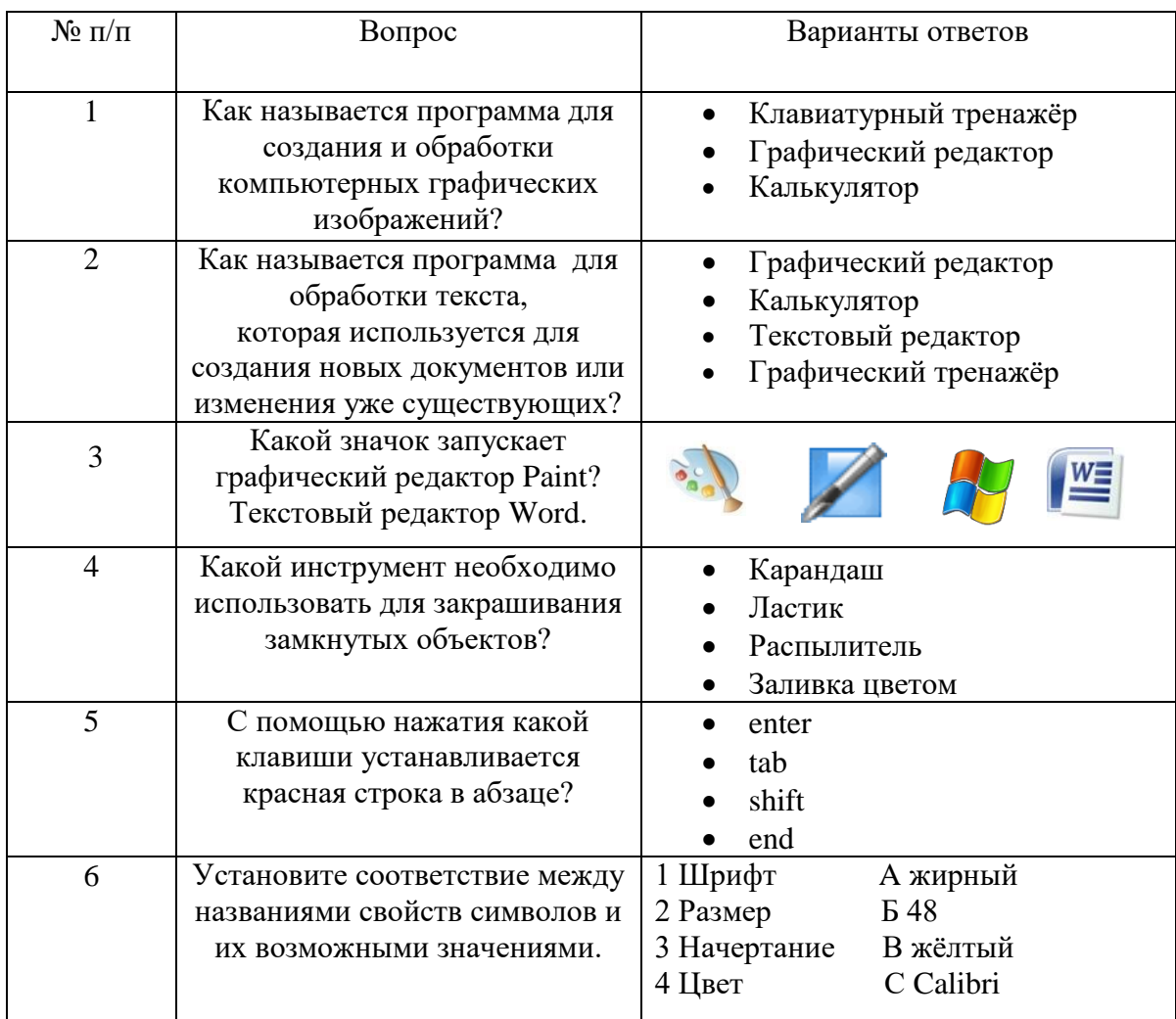

Общий итог:

Высокий уровень: 5 баллов; Средний уровень: 3-4 баллов; Низкий уровень: меньше 3 баллов.

## 5. Критерии оценки тестирования по II году обучения

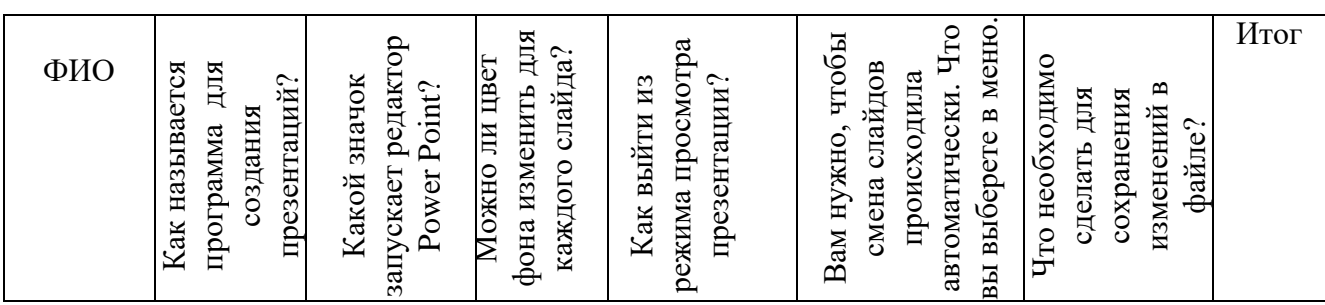

Контроль – промежуточный.

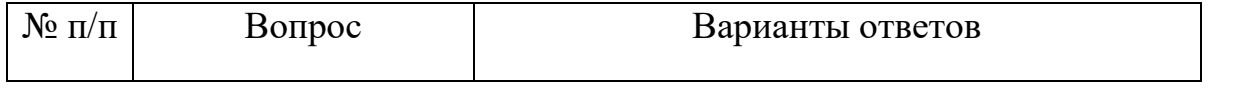

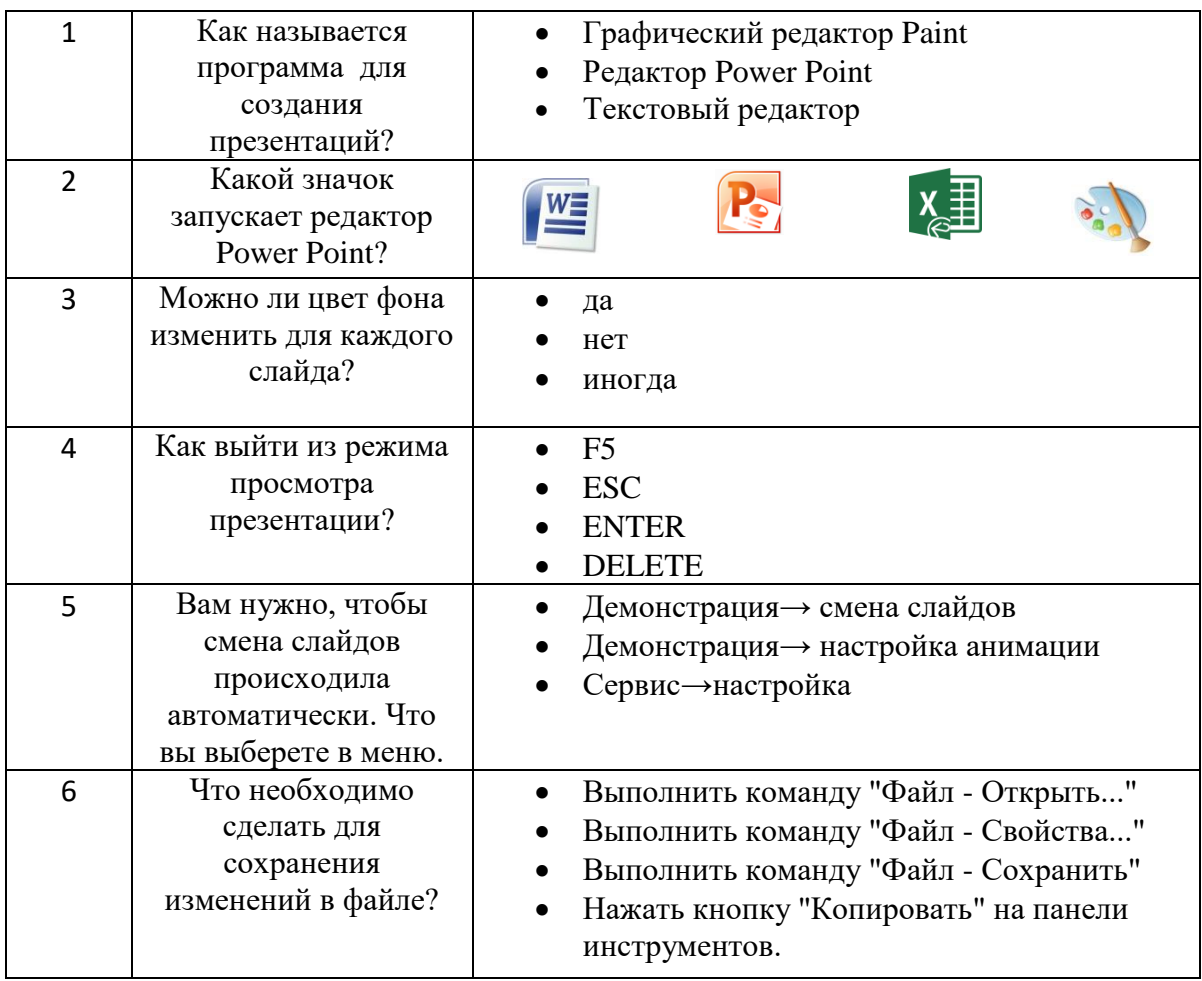

Общий итог:

Высокий уровень: 6 баллов; Средний уровень: 3-5 баллов; Низкий уровень: меньше 3 баллов.

### 6. Критерии оценки защиты проектов по II году обучения

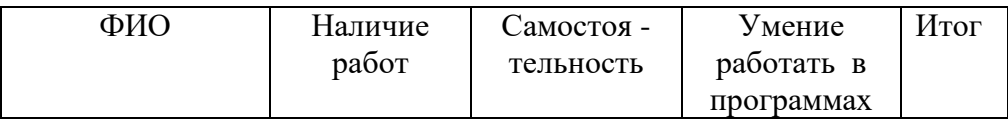

Контроль – итоговый. Общий итог: Высокий уровень: 10-12 баллов; Средний уровень: 7-9 баллов; Низкий уровень: 6 и меньше баллов.

# 7. Критерии оценки творческой работы по III году обучения

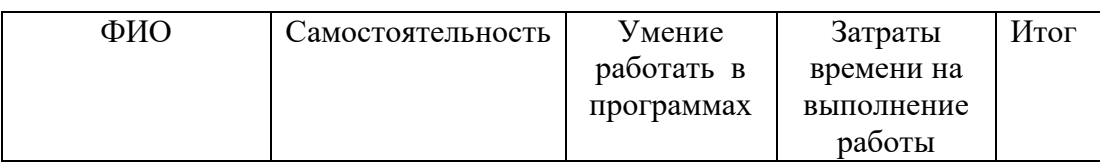

Контроль – итоговый. Общий итог: Высокий уровень: 8-9 баллов; Средний уровень: 5-7 баллов; Низкий уровень: меньше 5 баллов.

# 8. Критерии оценки личностных, метапредметных УУД

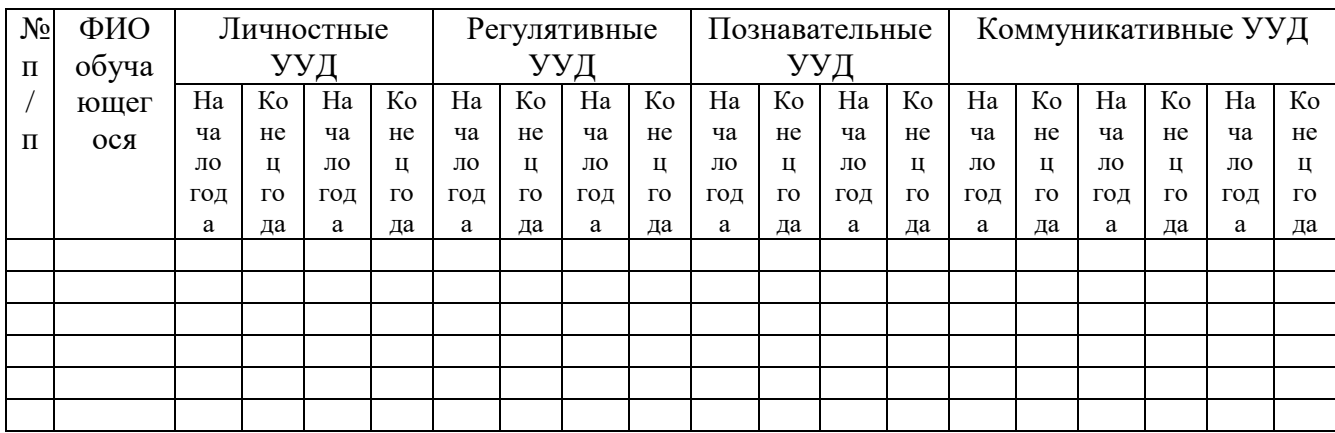

Приложение №2

## **Календарный учебный график программы**

на I год обучения

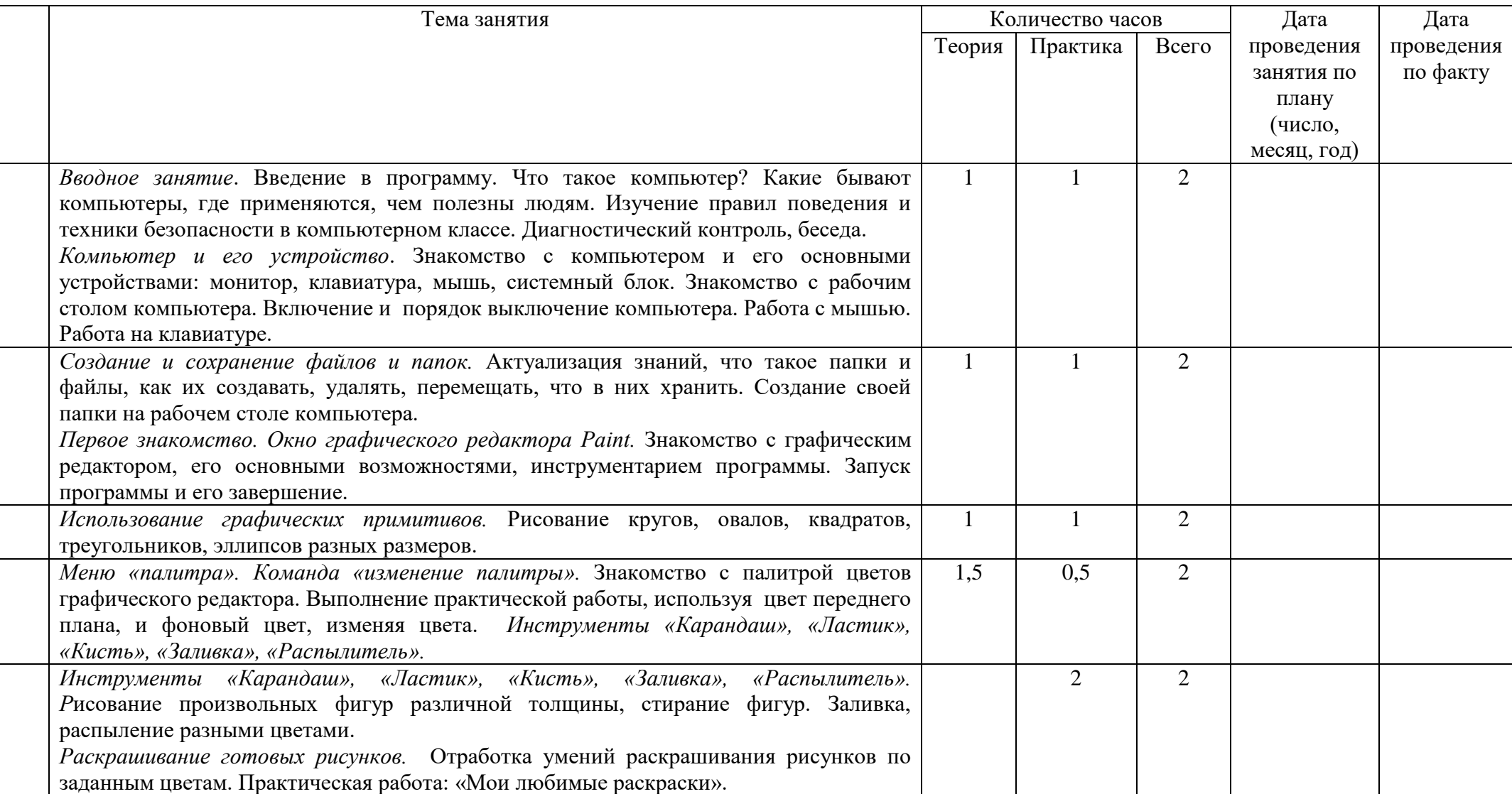

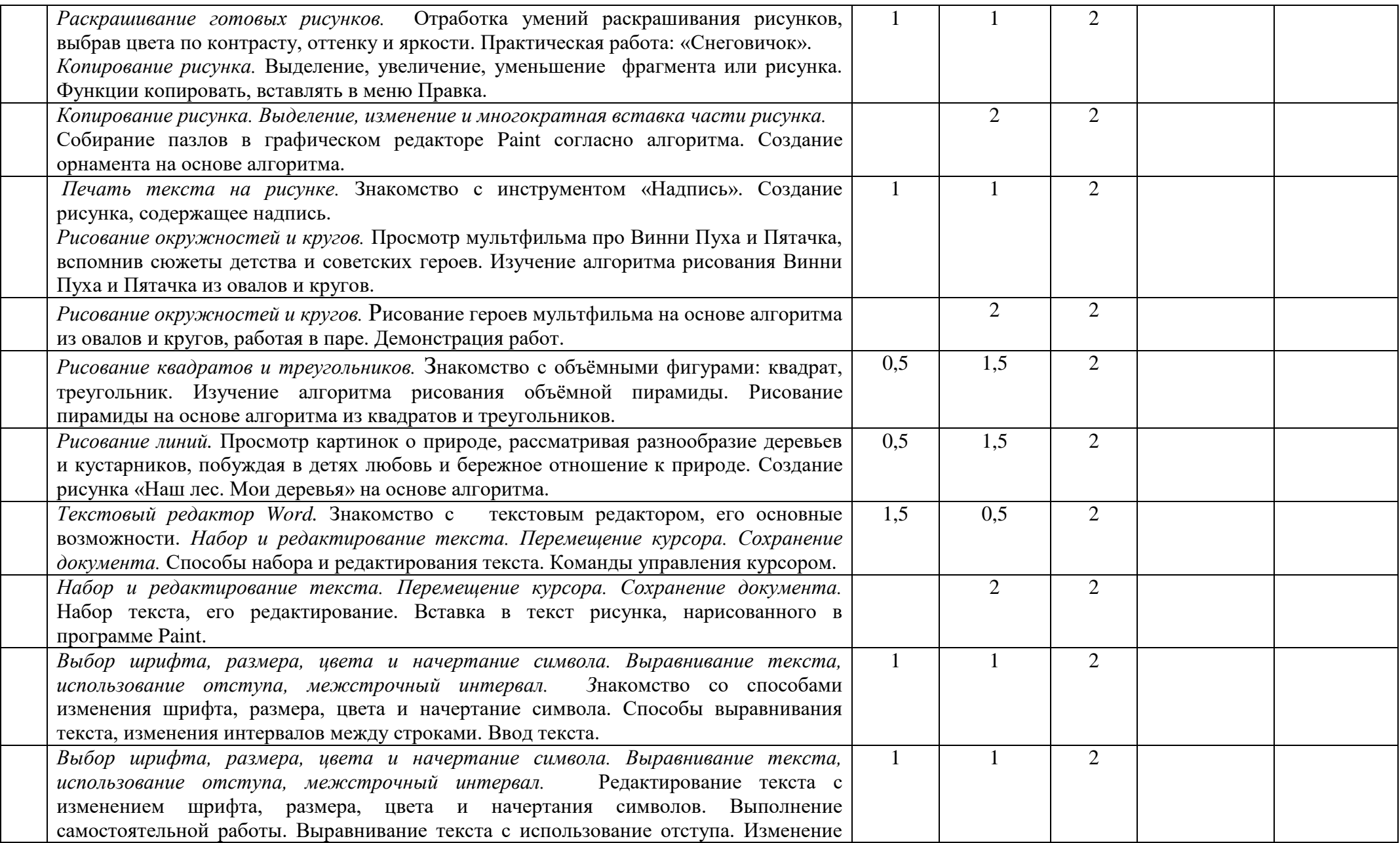

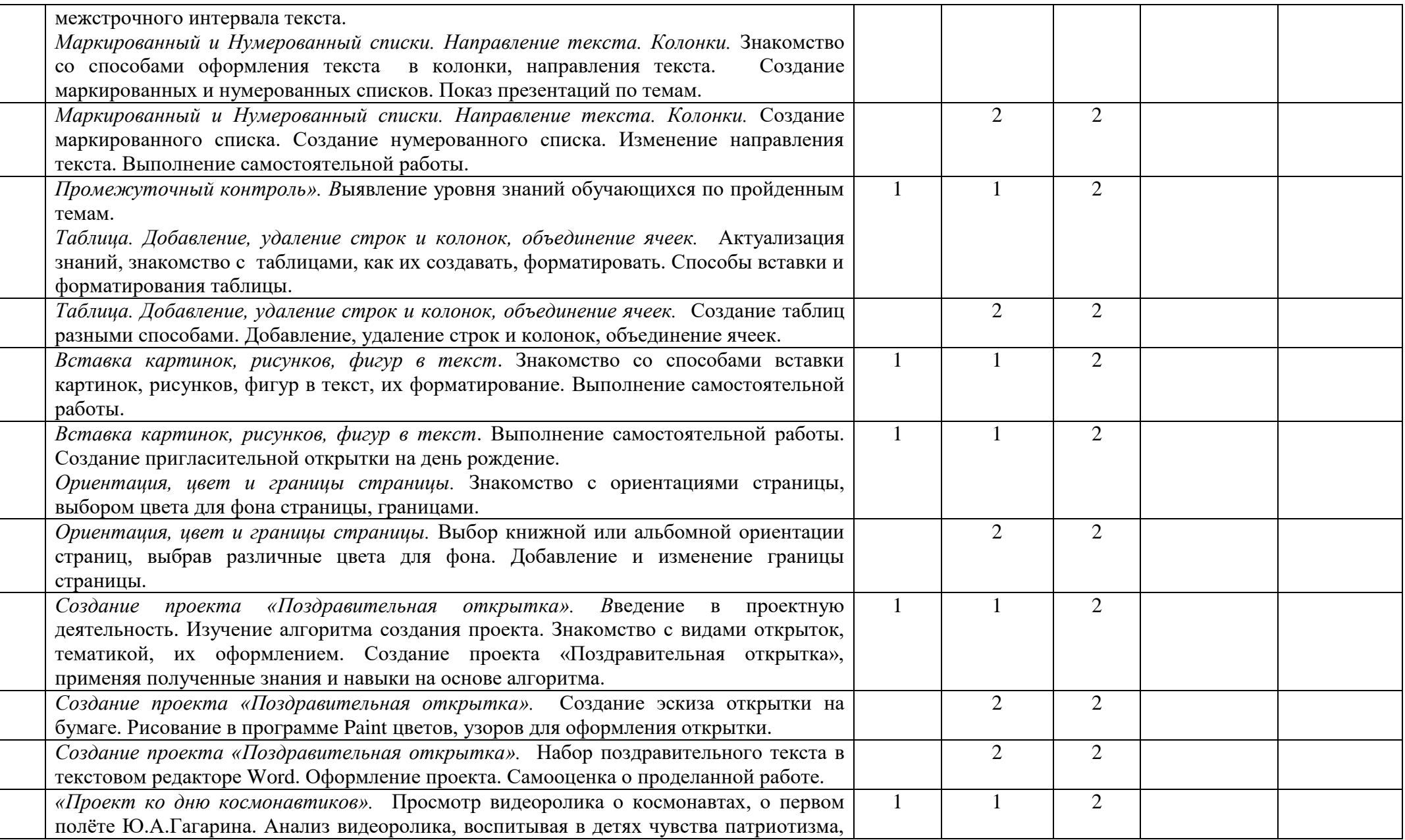

![](_page_54_Picture_184.jpeg)

## **Календарный учебный график программы** на II год обучения

![](_page_55_Picture_194.jpeg)

![](_page_56_Picture_220.jpeg)

![](_page_57_Picture_188.jpeg)

![](_page_58_Picture_138.jpeg)